Truques e Dicas

# Como Criar Sites Grátis de Sucesso

Tudo o Que Precisa Para Ter Sucesso na Internet… Gratuitamente!

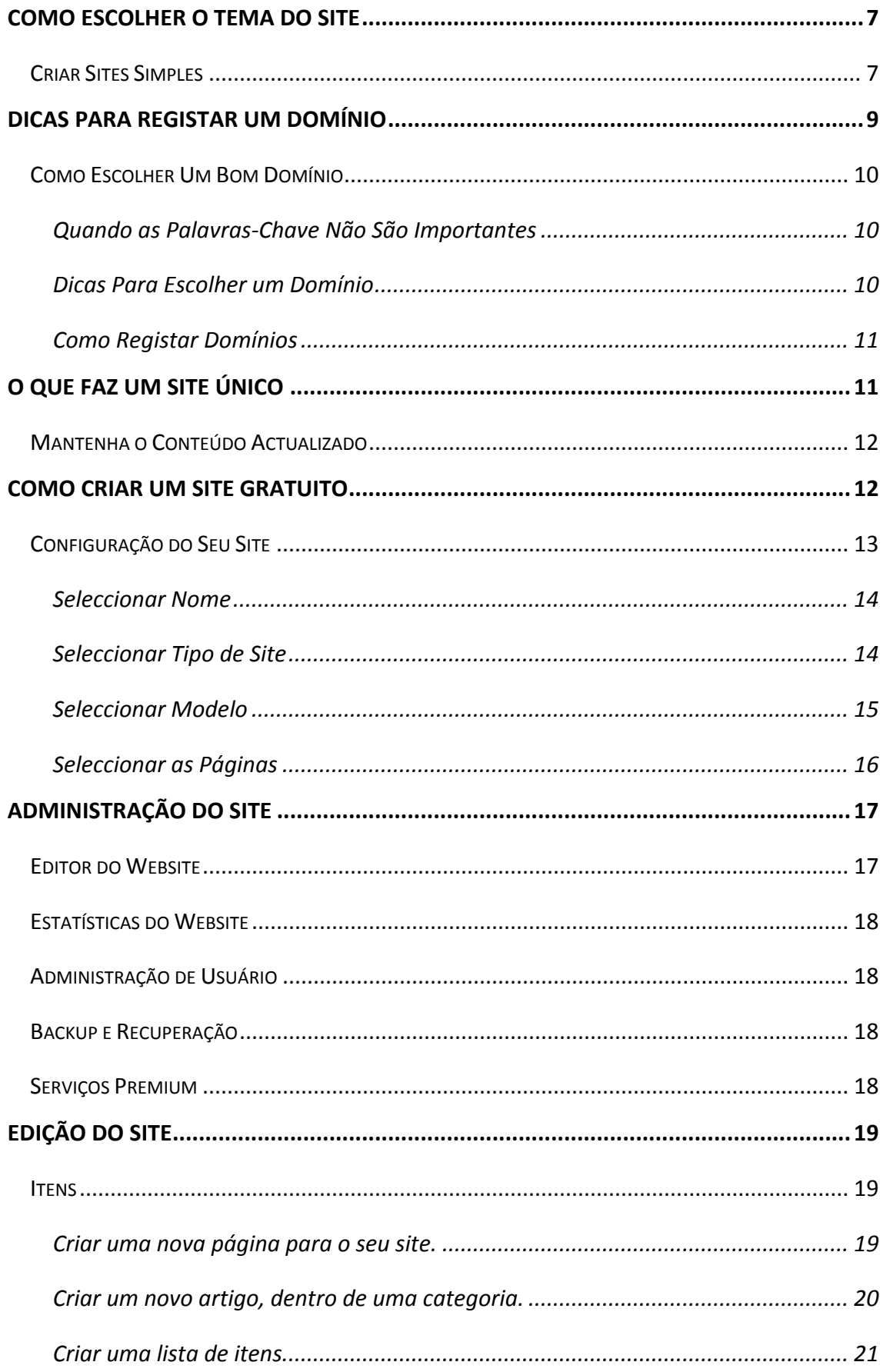

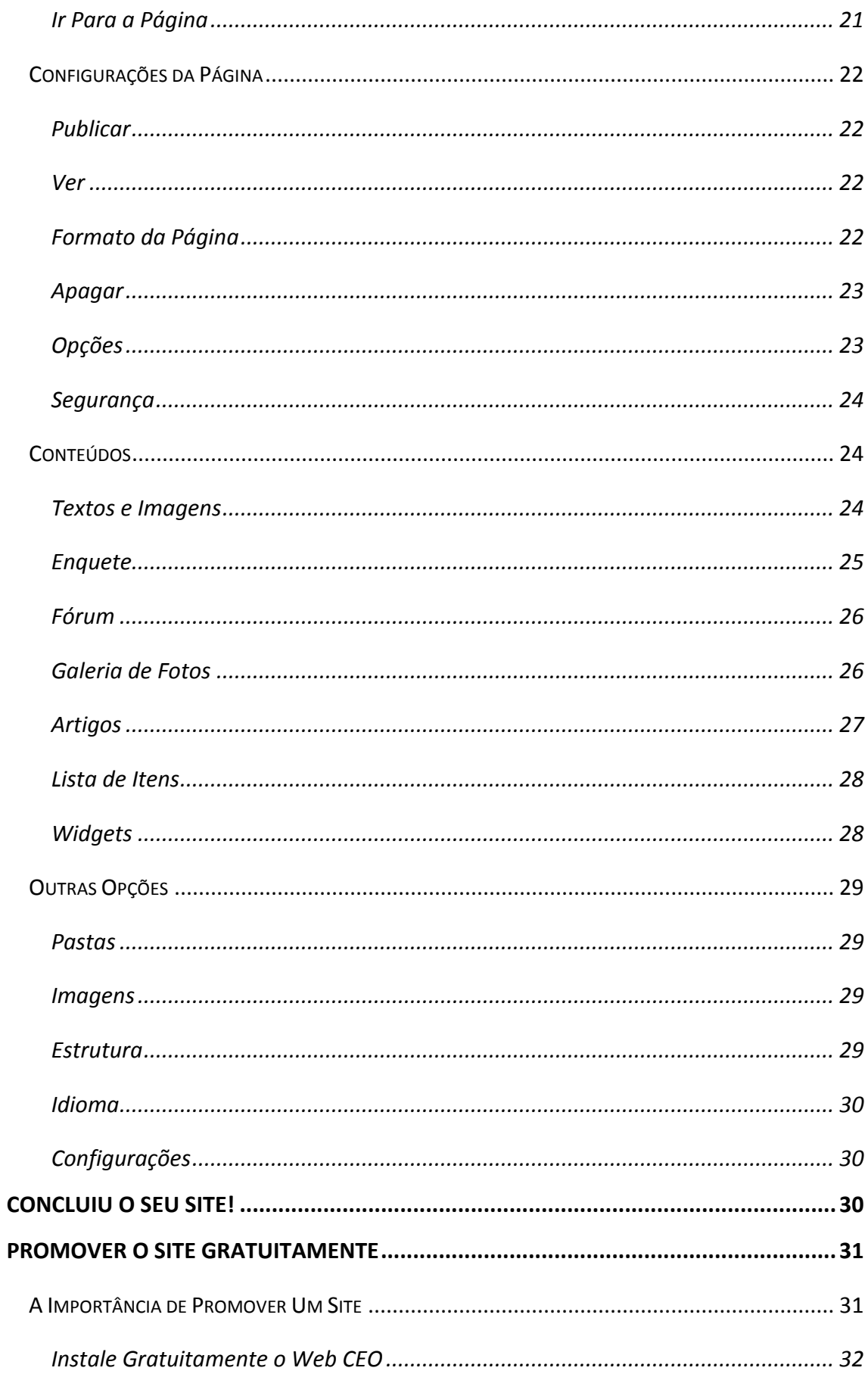

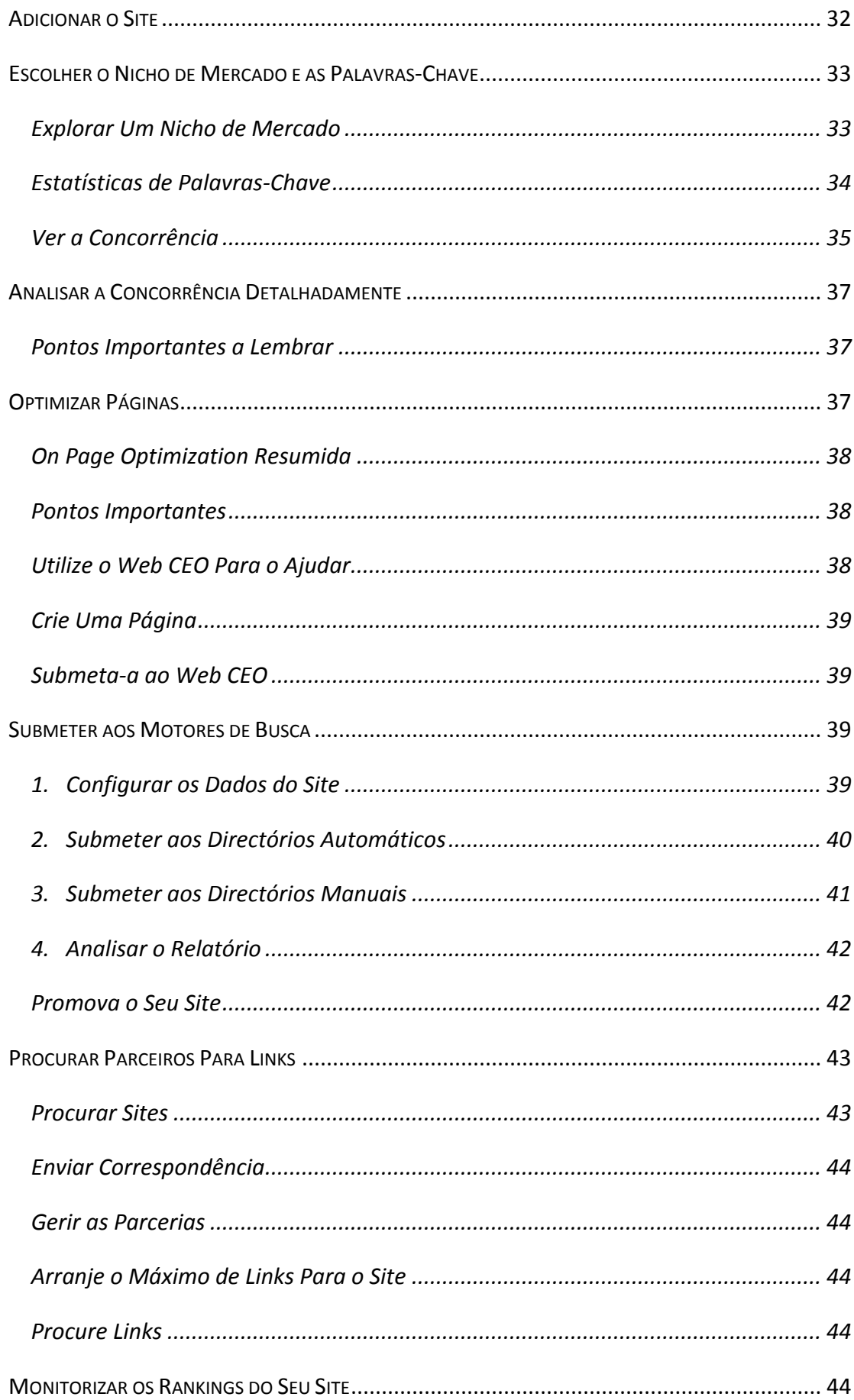

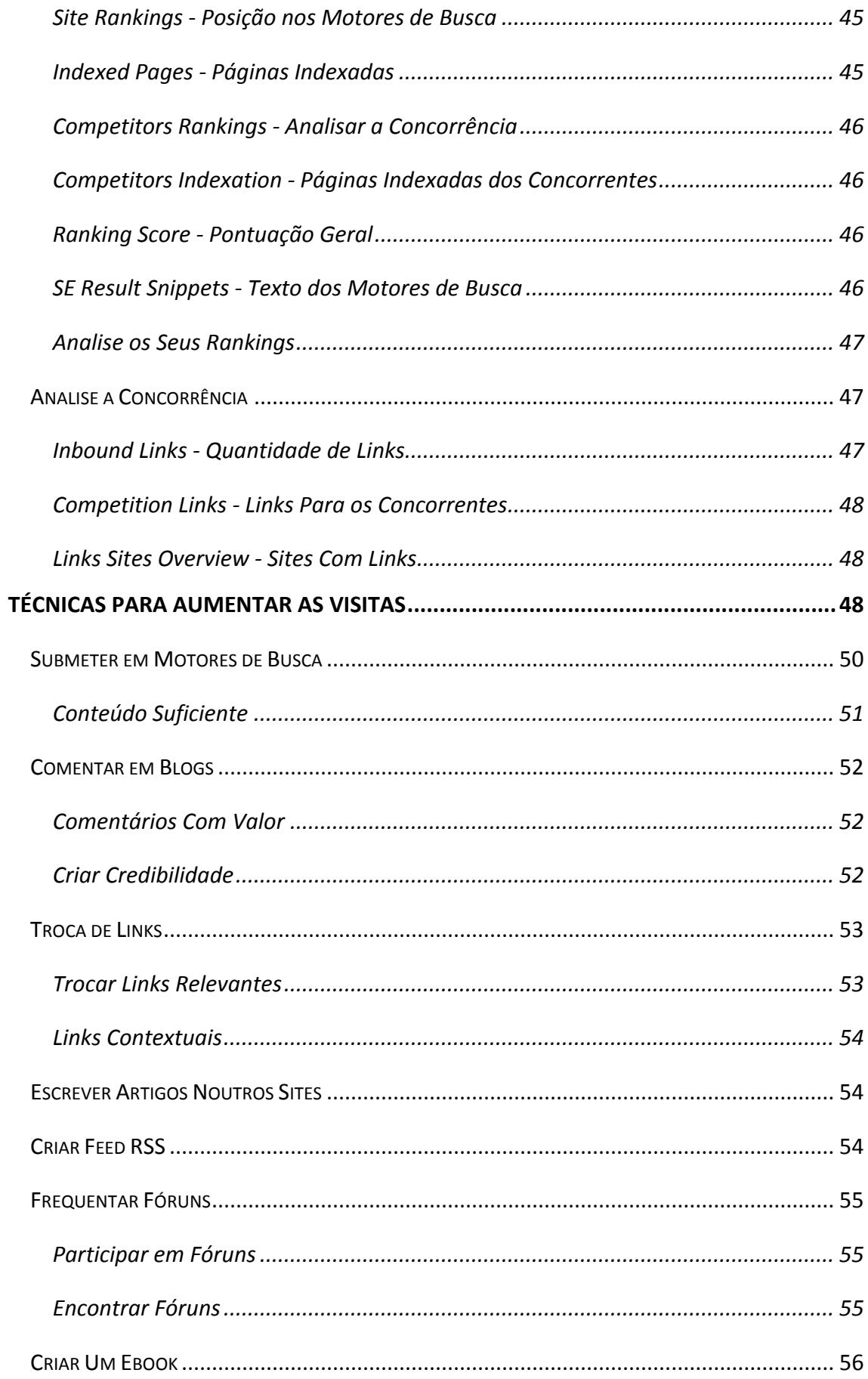

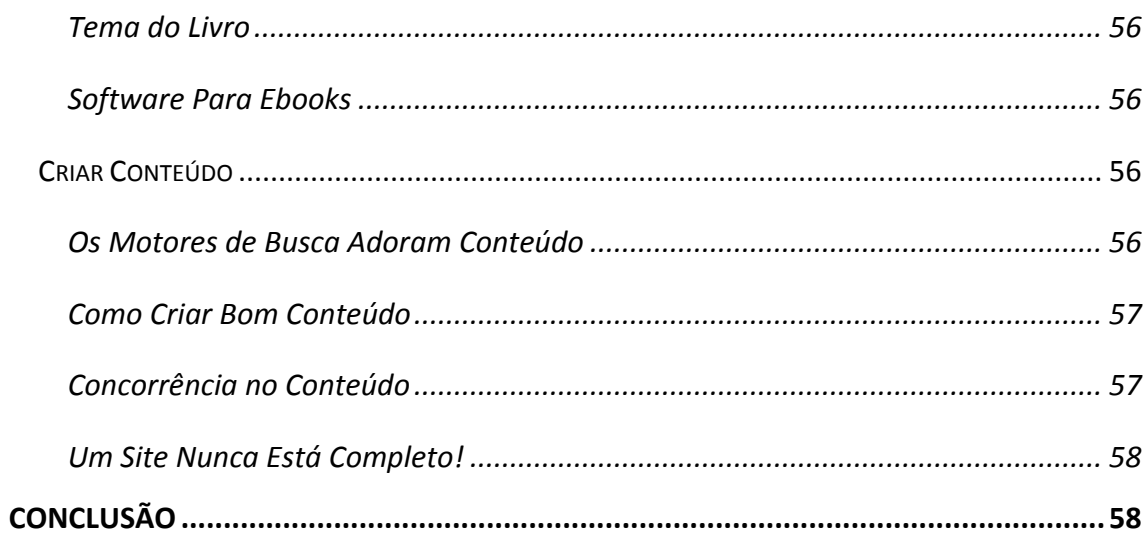

#### <span id="page-6-0"></span>**COMO ESCOLHER O TEMA DO SITE**

Escolher um tema para o seu site não é tarefa fácil, o que leva muitas pessoas a optarem por escolher um tema que já está muito povoado de concorrentes. Se está agora a começar a sua aventura na internet,

opte por objectivos mais simples.

Só alguns conseguem ter projectos de sucesso mundial, como os criadores do Twitter, do Google, do Facebook, etc.

A maioria dos utilizadores não consegue ter sucesso nos seus projectos, pelos mais variados motivos. O principal erro cometido é escolher mal o tópico do seu site.

#### <span id="page-6-1"></span>CRIAR SITES SIMPLES

O mais fácil e acertado para o seu caso é manter as coisas simples e não entrar em grandes projectos, de complexidade técnica elevada e com custos elevados de manutenção.

#### **O que é criar um site simples?** É criar um ou

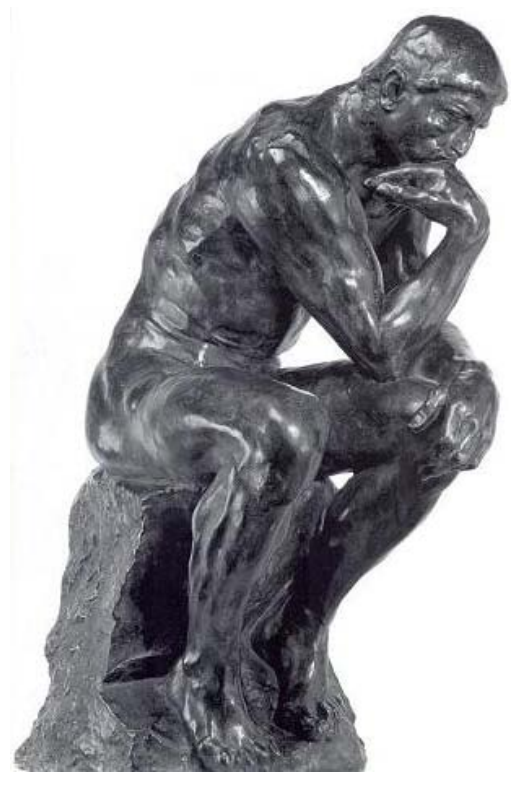

mais sites sobre temas que sejam do seu agrado e onde possa criar conteúdo interessante para outras pessoas que também estejam interessadas nesses temas.

Se olhar para a criação de sites desse ponto de vista, a tarefa torna-se muito mais simples. Gosta de bicicletas? Porque não criar um site de análises a marcas e modelos de bicicletas? Com um programa de afiliados conseguirá ganhar dinheiro em cada bicicleta vendida que tenha sido recomendada por si.

Se tiver conhecimentos suficientes sobre o tema do seu site, será muito simples escrever vários artigos de qualidade. Depois basta ter alguns conhecimentos de SEO (Optimização de Motores de Busca) e promover o site para atrair tráfego.

Neste livro vai aprender como fazer tudo isso…

A partir da altura em que tem tráfego, basta-lhe escolher a melhor forma de rentabilizar o site. Pode ser com o Google Adsense, com programas de afiliados ou qualquer outra forma que seja aplicável.

Criar um site deste tipo é muito simples e económico, além de não precisar de contratar outras pessoas para o ajudar. Uma pessoa basta para conseguir ter um ou mais sites dentro de tópicos que gosta.

Quais São os Melhores Tópicos?

Não existem tópicos que garantam o sucesso a todos aqueles que desejam criar sites dentro desses temas. Você tem os seus tópicos preferidos e deve ser sobre esses que precisa de fazer uma análise das suas possibilidades de sucesso.

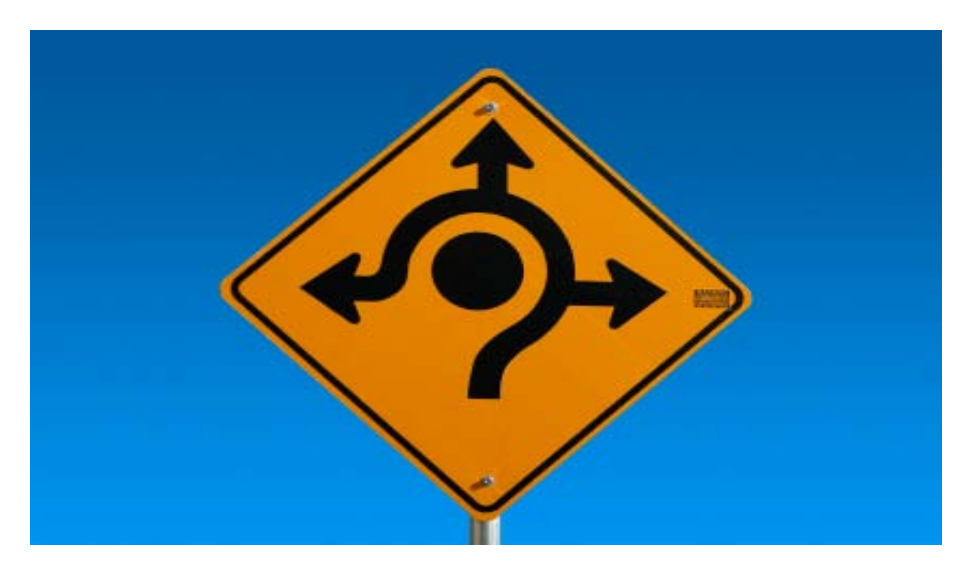

Escrever sobre um tópico de que não gosta, é sempre uma má ideia a longo prazo. Uma parte importante do sucesso passa por criar conteúdos regularmente. Isso é muito complicado se escrever sobre o que não gosta…

Depois deverá afastar-se de tópicos muito concorridos, pelo menos enquanto não tiver mais experiência na criação de sites para ganhar dinheiro on-line.

Importância do Tópico Escolhido

É preciso que fique bastante claro para si que a escolha do tópico é fundamental para conseguir ter sucesso.

Os sites que têm sucesso são aqueles que têm certas características comuns:

- Conteúdo de qualidade
- Conteúdo frequente
- Conhecimentos de promoção do site

O sucesso não aparece da noite para o dia e você precisa de aprender a fazer todas as tarefas acima referidas.

O tráfego não virá numa semana ou num mês. Poderá demorar três meses ou mais a conseguir ter uma boa quantidade de visitantes. Daí a importância do tema ser do seu agrado, porque senão ficará aborrecido por não ver resultados rapidamente e acabará por desistir…

As possibilidades de escolher um tópico são teoricamente ilimitadas porque todas as pessoas têm interesses comuns em certos temas. Descubra quais são os seus e trabalhe a partir daí.

Começar Com Objectivos Simples e Claros

Não pense em grandes projectos se está agora a começar. Inicie o seu percurso devagar e trace objectivos ambiciosos mas de conclusão simples.

Comece a criar sites simples, aprenda o mais possível e desenvolva a sua presença na internet lentamente mas de forma consistente.

Quando começar a ver chegarem o sucesso e o dinheiro, irá ganhar ainda mais motivação para continuar o seu percurso.

Quem sabe se não conseguirá criar o seu próprio emprego?

#### <span id="page-8-0"></span>**DICAS PARA REGISTAR UM DOMÍNIO**

Para o ajudar a tomar a melhor decisão, aqui fica um guia para aprender **como registar um domínio** para o seu site.

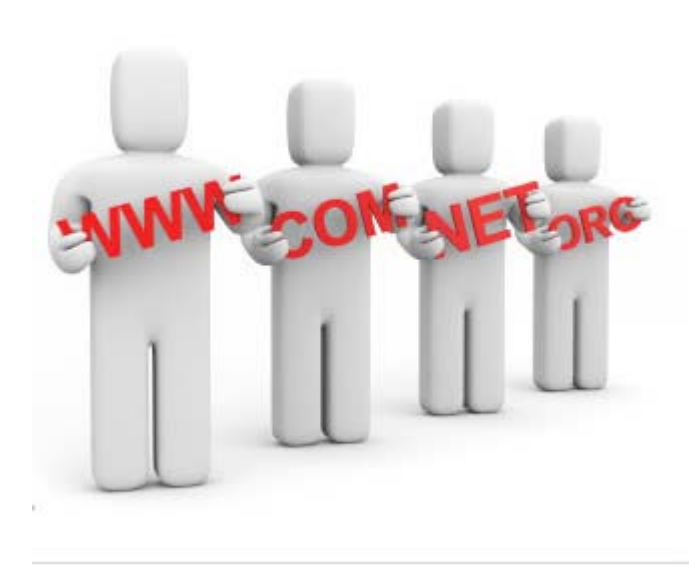

Existem dois passos básicos que precisa para conseguir ter o seu domínio registado. O primeiro passa por reservar e registar o domínio que pretende.

O domínio é o endereço que o utilizador vê no browser quando chega ao seu site. Exemplos de domínios incluem:

- www.site.com
- www.site.pt
- www.site.com.br
- $\bullet$  www.site.info

Depois de escolher o domínio que deseja, é preciso ver se ele está disponível. Domínios mais concorridos estão normalmente indisponíveis.

Depois de registar o domínio, tem de dar o passo seguinte, que passa por escolher o alojamento onde serão guardados os ficheiros do seu site. O domínio que comprou será redireccionado para a empresa que lhe fornece o alojamento.

Vamos ver como escolher o melhor domínio para si…

#### <span id="page-9-0"></span>COMO ESCOLHER UM BOM DOMÍNIO

Se quer posicionar-se bem nos motores de busca é importante que o nome do domínio inclua as palavras-chave do seu tema. Por exemplo, se quer recomendar bicicletas, deverá escolher um domínio do tipo asmelhoresbicicletas.com.

A maior parte dos visitantes do seu site chegará através de um motor de busca, procurando por uma ou mais palavras-chave do seu tópico.

O mais provável é receber uma visita de alguém que escreveu: 'comprar bicicletas baratas'.

#### <span id="page-9-1"></span>QUANDO AS PALAVRAS-CHAVE NÃO SÃO IMPORTANTES

Se quiser criar um site para atrair visitantes locais, como é o caso de um pequeno negócio na sua cidade, o tráfego dos motores de busca não é tão importante. Para estes casos poderá registar o domínio com o nome da sua empresa e promovê-lo com os habitantes da sua cidade.

Nestes casos a marca é mais importante do que as palavras-chave. Se quer ter um negócio com presença on-line, com o endereço no cartão-de-visita para mostrar aos seus clientes, registe o nome do seu negócio ou da sua empresa.

#### <span id="page-9-2"></span>DICAS PARA ESCOLHER UM DOMÍNIO

Aqui ficam algumas dicas para escolher um domínio de qualidade para o seu site:

Não registar nomes de domínios muito longos e com muitas palavras. O máximo de caracteres para um domínio é de 63, mas deverá escolher um que tenha menos letras. Quanto mais longo for o nome, mais difícil é de decorar. Dentro dos nomes disponíveis, tente escolher um que seja simples.

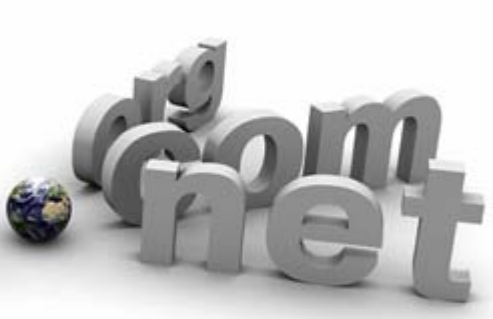

Se escolher um domínio muito longo, opte por usa um hífen para separar as palavras, porque senão torna-se demasiado complicado para decorar por parte de um utilizador. Por exemplo: www.comprar-as-melhores-bicicletas-baratas.com.

Compre várias extensões do mesmo domínio, para o proteger de futuros concorrentes. Se tiver possibilidade, compre as extensões mais comuns (.com, .info, .org, .pt). Se começar a ter sucesso, certamente aparecerão concorrentes a registarem as outras extensões do seu domínio.

## <span id="page-10-0"></span>COMO REGISTAR DOMÍNIOS

A maior parte das empresas de alojamento também permite registar domínios. O tipo de serviços prestados por estas empresas é igual, por isso opte pela mais barata que encontrar.

Na Webnode pode registar facilmente os domínios .com, mas não consegue registar os .pt ou .com.br.

## <span id="page-10-1"></span>**O QUE FAZ UM SITE ÚNICO**

O que faz um site totalmente único é o conteúdo original. É a interligação de páginas individuais que se transformam num site único e interessante. A tecnologia utilizada é cada vez menos importante.

- Não é preciso ser um grande especialista em gráficos.
- Não é preciso ser um grande especialista em programação informática.

É a criação de conteúdo original que faz um grande site.

Hoje em dia, existem plataformas que permitem a criação de sites de qualidade em poucos minutos. No entanto, a criação de conteúdo não pode ser feita de um dia para o outro.

É preciso criar conteúdo que resolva o problema dos seus visitantes, porque só assim se torna um site original. Tem de vender algo para que os visitantes se transformem em clientes, de preferência de longo prazo.

Para que os visitantes continuem a ir ao site é preciso que você se concentre naquilo que os fará gostar ou odiar o seu conteúdo.

Coloque-se na pele de um internauta que chega ao site através de um motor de busca…

- O site é agradável à vista ou é demasiado confuso?
- A informação é explícita e está bem organizada?
- Consegue perceber facilmente qual é o tema do site?

Se os visitantes não estiverem confortáveis com o seu site, irá perde-los para sempre.

## <span id="page-11-0"></span>MANTENHA O CONTEÚDO ACTUALIZADO

Se o conteúdo do seu site não for actualizado regularmente, não existem motivos para que os visitantes regressem.

A menos que esteja a criar um site num tema tão pequeno que não existem actualizações no mercado, deve sempre que possível actualizar informação para os seus visitantes.

A frequência de actualização depende da dinâmica do tópico escolhido. Se puder, opte por tópicos alargados.

Se quiser criar um site sobre notícias de futebol, não lhe vão faltar conteúdos diariamente.

Se quiser criar um site para fãs da bola de futebol utilizada no último mundial de futebol, é pouco provável que consiga dar grandes novidades…

#### <span id="page-11-1"></span>**COMO CRIAR UM SITE GRATUITO**

[A Webnode](http://www.webnode.com.pt/r/pawebnode) é uma plataforma que permite a criação de sites gratuitos. Só precisa de se registar e escolher o tipo de site que pretende fazer.

São muitas as potencialidades desta plataforma, por isso vamos ver como criar um site fácil e gratuitamente. É possível até criar um site de comércio electrónico…

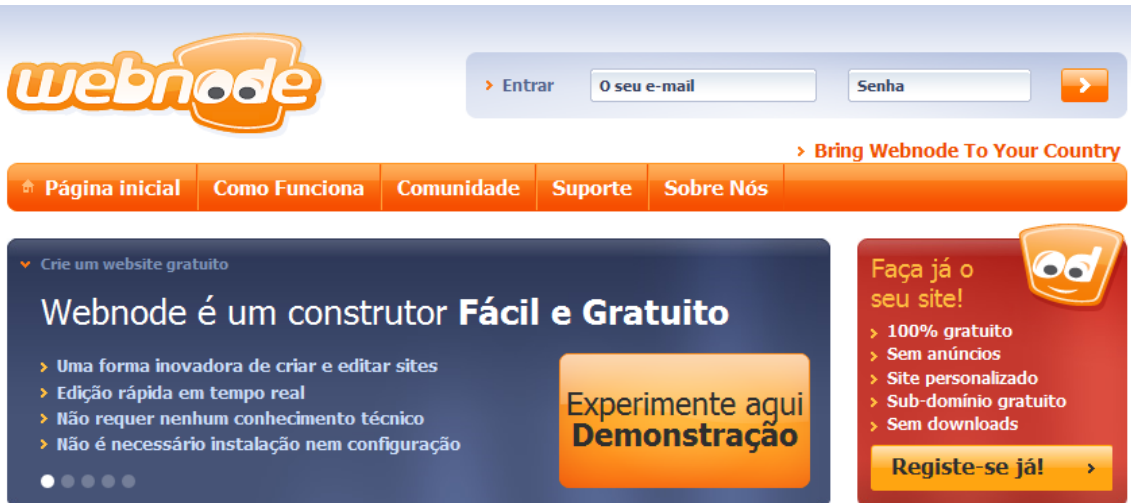

As principais vantagens de utilizar a webnode, são:

- É grátis.
- Não tem anúncios.
- Tem um subdomínio gratuito.
- Não precisa de instalar nada no computador.
- Não precisa de comprar servidores.
- Não precisa de conhecimentos técnicos.
- Pode modificar o site em tempo real.
- O interface é muito simples. Basta arrastar os elementos para a página.
- Pode ter o seu próprio domínio.
- Tem mais de 40 modelos para aplicar.

Alguns dos elementos que pode adicionar na webnode, incluem:

- Blogs
- Artigos
- Notícias
- Fóruns
- Inquéritos
- Galeria de fotos
- Comércio electrónico
- Estatísticas do site

Pode até fazer um site de apresentação da sua empresa, de forma totalmente grátis.

#### <span id="page-12-0"></span>CONFIGURAÇÃO DO SEU SITE

A primeira coisa a fazer é registar-se no site e escolher o nome do seu site. Na realidade não receberá um domínio com este nome, apenas um subdomínio.

## <span id="page-13-0"></span>SELECCIONAR NOME

No primeiro ecrã precisa de seleccionar:

- O nome do site (subdomínio gratuito).
- O seu endereço de email.
- A password para entrar na zona de administração.

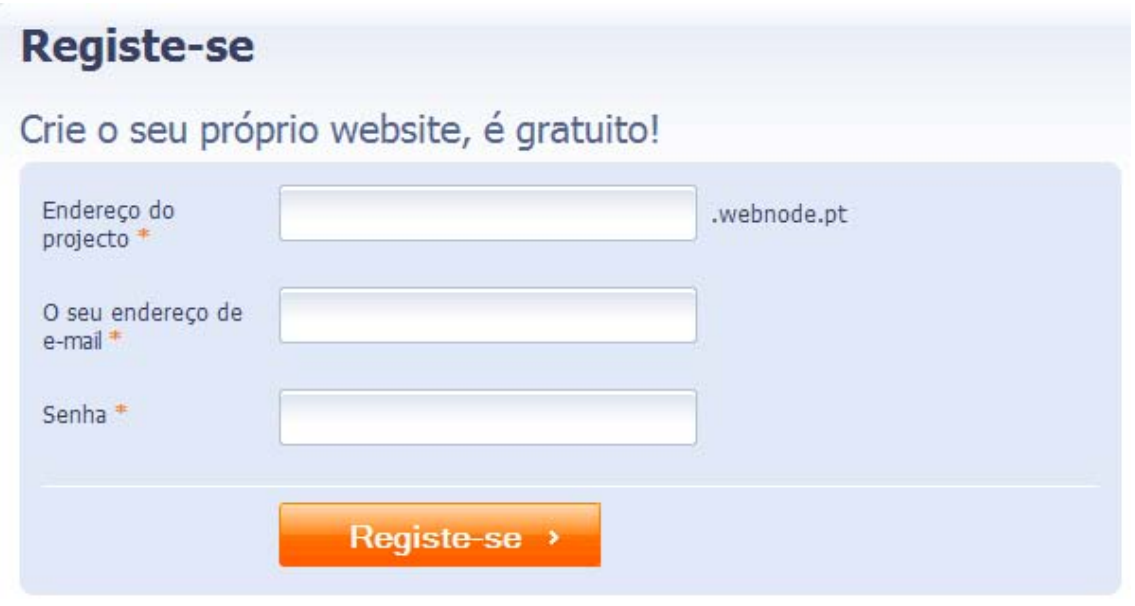

#### <span id="page-13-1"></span>SELECCIONAR TIPO DE SITE

No ecrã seguinte, tem de escolher o tipo de site que pretende, bem como algumas configurações iniciais:

- Quer criar um site ou uma loja de comércio electrónico.
- Nome do site.
- Slogan do site.
- Idioma.

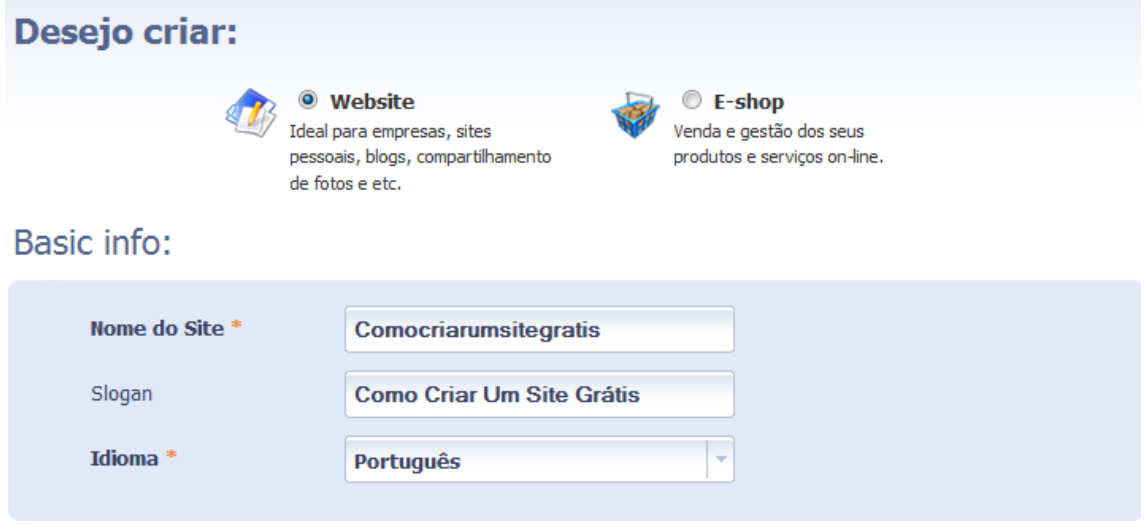

## <span id="page-14-0"></span>SELECCIONAR MODELO

Na página seguinte tem de seleccionar um modelo para o seu site gratuito. Existem dezenas de modelos.

Se está a criar um site para a sua empresa, opte por cores que identifiquem a sua imagem.

Tem sempre a opção de ver o modelo antes de o instalar.

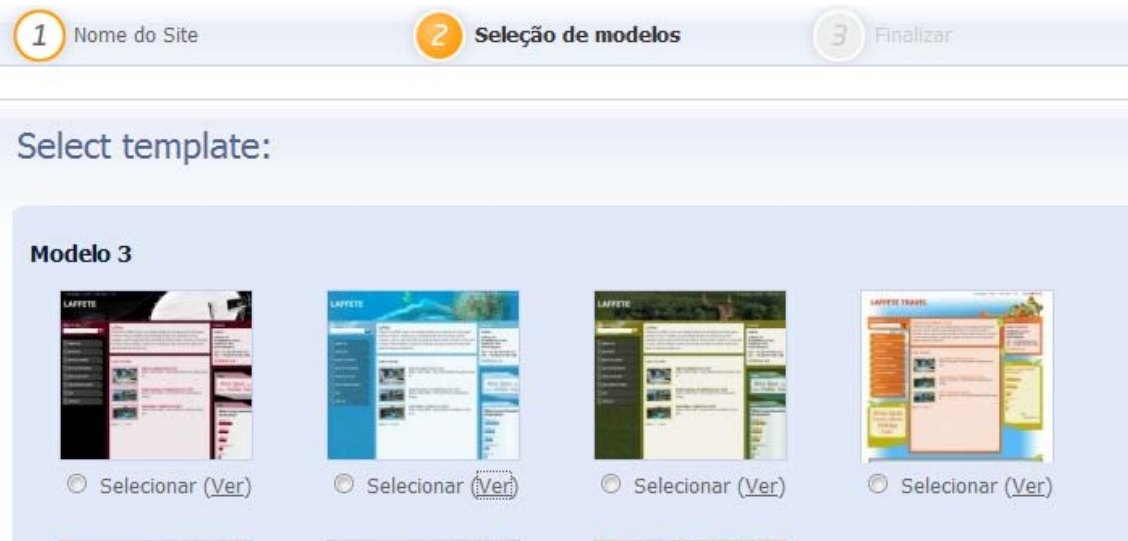

## <span id="page-15-0"></span>SELECCIONAR AS PÁGINAS

No ecrã seguinte pode escolher as páginas que deseja para o seu site grátis.

Estas são as páginas que aparecem por defeito:

- Sobre nós
- Contacte-nos
- Comentários
- Notícias
- Galeria de Fotos
- Livro de Visitas
- Blog
- Produtos
- Nossa Equipe
- FAQ
- Calendário de Eventos
- Portfolio

# Criar páginas

Por favor, selecione as opções desejadas para que a Webnode as crie automaticamente para você. Se você não selecionar as páginas agora, poderá fazê-lo depois.

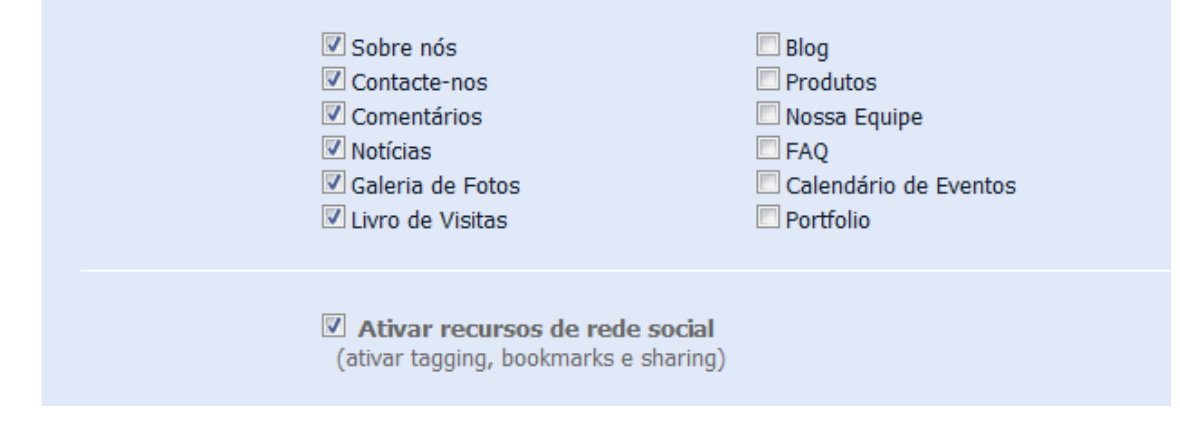

Quanto mais páginas seleccionar, mais completo será o seu site, mas também mais trabalho terá…

Para ajudar na promoção do seu site mais tarde, escolha a opção "Ativar recursos de rede social".

Todo este processo não lhe leva mais do que 2 minutos. Depois terá de esperar mais 1 minuto para que o site seja criado automaticamente.

Isto significa que, em menos de 5 minutos, estará pronto a modificar o site e a criar conteúdo.

E tudo isto gratuitamente… Imagine quanto teria de pagar se contratasse uma empresa para lhe fazer o site?

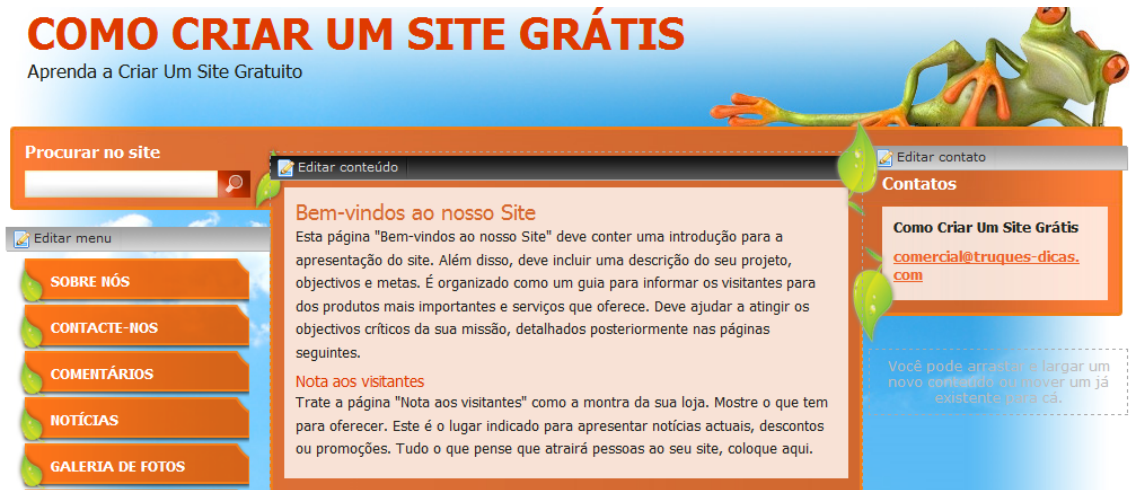

## <span id="page-16-0"></span>**ADMINISTRAÇÃO DO SITE**

Depois de criar o seu primeiro site com a Webnode, é altura de entrar com o seu nome de utilizador e password. A primeira coisa que encontrará é o painel de administração.

#### Construa o seu site

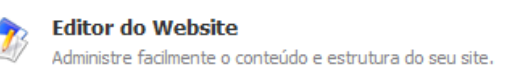

Estatísticas do website Análise da estatistica e acompanhamento do seu site.

#### Servico Premium e Domínios

## Serviço Premium

Premium Configurações avançadas do seu site.

#### Ferramentas e Outros

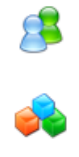

Administração de usuário Atribua outros usuários para administrar a e-shop.

#### Backup e Recuperação Permite efetuar backup e o restaurar o seu projeto.

**Suporte** Contate-nos para reportar erros ou fazer sugestões.

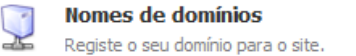

Este painel de administração permite-lhe configurar várias opções importantes do site.

#### <span id="page-16-1"></span>EDITOR DO WEBSITE

O editor abre o interface para criar conteúdo e fazer todas as modificações que quiser.

É neste ecrã que vai passar a maior parte do seu tempo.

## <span id="page-17-0"></span>ESTATÍSTICAS DO WEBSITE

Este ecrã é muito importante, pois é o que lhe permite ver as estatísticas do seu site.

Algumas estatísticas importantes, que deve analisar regularmente:

- Quantos visitantes viram as suas páginas diariamente.
- A que horas do dia existem mais visitas.
- De que país são os visitantes.
- Duração das visitas.
- Quais as páginas mais visitadas.
- Quais as palavras-chave dos motores de busca que resultaram numa visita.
- Que sites estão a enviar visitantes.

É obrigatório rever as suas estatísticas a intervalos regulares, porque são estes dados que lhe permitem tomar decisões importantes na criação de conteúdos e alteração de navegação.

#### <span id="page-17-1"></span>ADMINISTRAÇÃO DE USUÁRIO

Se tiver ajuda no seu site, pode dar permissões a outras pessoas.

Pode, por exemplo, dar permissões apenas de criação de conteúdos ou permissões de administrador do site.

#### <span id="page-17-2"></span>BACKUP E RECUPERAÇÃO

Na versão gratuita não pode fazer backups, nem recuperar sites.

Se o conteúdo do seu site for muito importante para si, vale a pena subscrever o serviço Premium para ter acesso a esta funcionalidade.

No entanto, é possível viver sem ela… desde que não exista nenhum azar…

#### <span id="page-17-3"></span>SERVIÇOS PREMIUM

Dentro dos serviços Premium, que são pagos, pode:

- Registar um domínio próprio.
- Escolher um pacote com mais funcionalidades.

É possível criar um site de sucesso apenas com a versão gratuita da webnode e, conforme for tendo mais sucesso, fazer o upgrade para o serviço Premium, para ter mais espaço de armazenamento, endereços de email e largura de banda.

No início, não precisa de nada disto.

## <span id="page-18-0"></span>**EDIÇÃO DO SITE**

Depois de entrar na zona de edição do site, encontrará o menu com todas as opções para melhorar o conteúdo. Existem dezenas de funcionalidades na zona de administração.

A barra de ferramentas tem este aspecto:

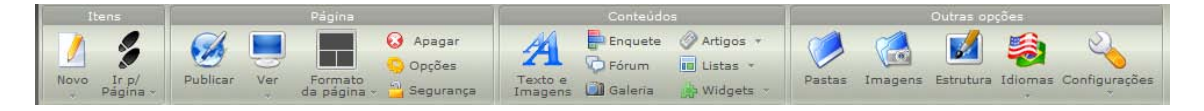

É aqui que selecciona todas as opções para melhorar cada vez mais o seu projecto. Vamos ver cada menu detalhadamente.

#### <span id="page-18-1"></span>ITENS

Este menu dá-lhe as seguintes opções.

#### <span id="page-18-2"></span>CRIAR UMA NOVA PÁGINA PARA O SEU SITE.

Uma página pode ser adicionada nas barras laterais do site e permite criar uma nova zona no site.

- Precisa de dar um título que identifique a sua nova página.
- Precisa de indicar qual é a página parente. Esta opção permite encadear várias páginas e sub-páginas.
- O modelo permite-lhe carregar uma página padrão, para não ter de criar tudo de novo. Pode criar uma página para agregar notícias, por exemplo.

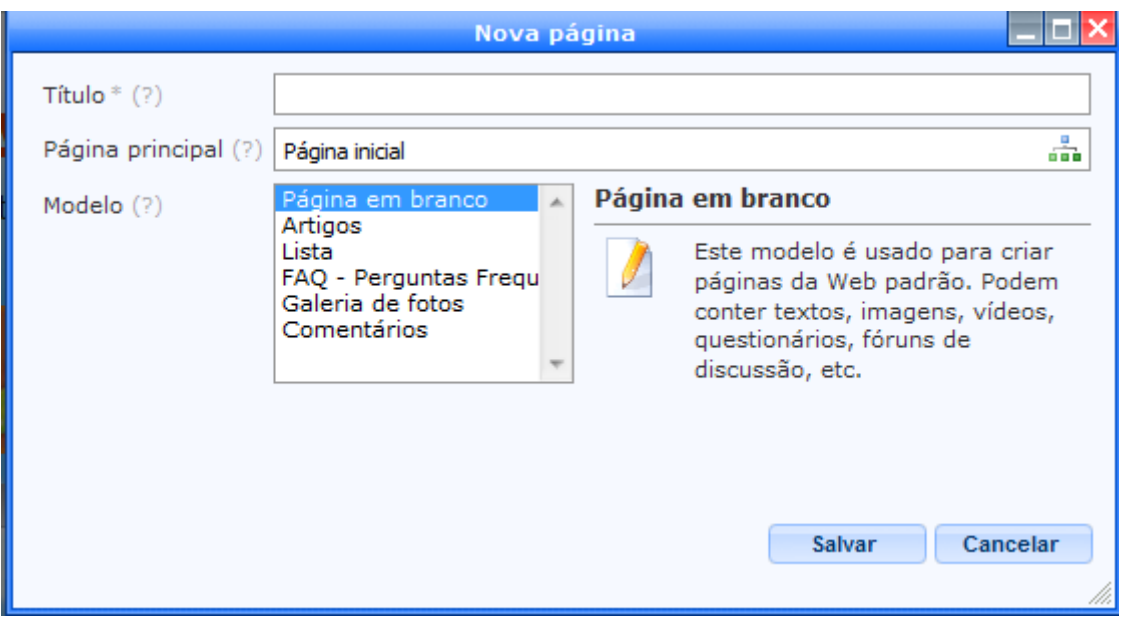

## <span id="page-19-0"></span>CRIAR UM NOVO ARTIGO, DENTRO DE UMA CATEGORIA.

Esta opção do menu permite criar artigos, que são normalmente notícias ou posts para um blog.

- Tem de escolher um título para o artigo.
- Tem de escolher uma categoria (por exemplo, notícias).
- Pode seleccionar uma data diferente do dia actual.
- Na zona do texto, pode escrever o conteúdo que desejar.
- No final, pode optar por adicionar etiquetas ao artigo, conforme explicado no exemplo.

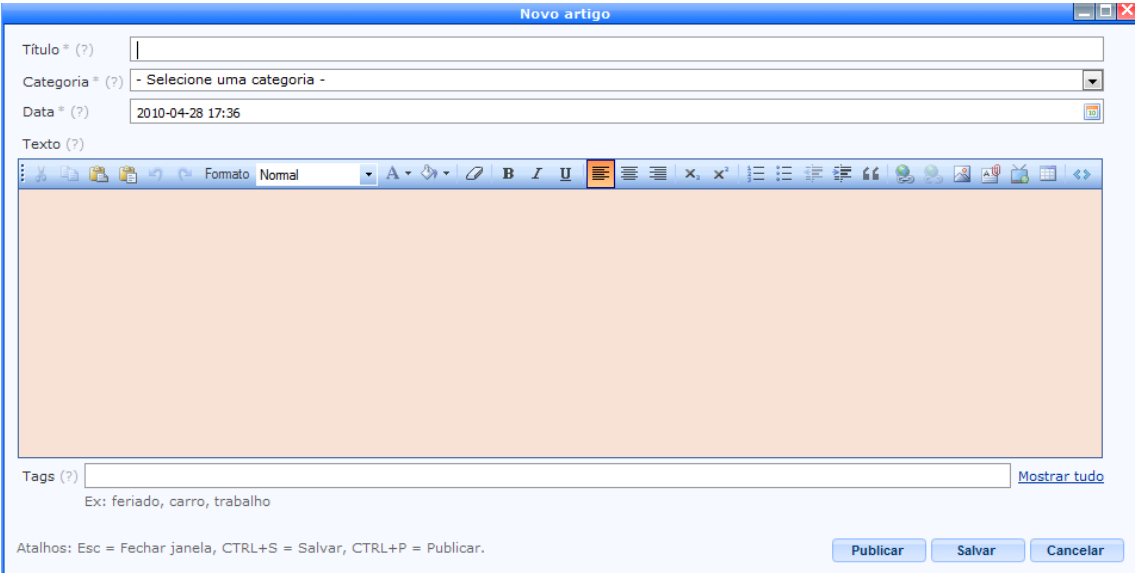

#### <span id="page-20-0"></span>CRIAR UMA LISTA DE ITENS.

Aqui pode adicionar itens relacionados dentro de um modelo de página. É útil para criar uma página de produtos, por exemplo.

- Tem de escolher um título para o artigo.
- Tem de escolher a página da lista que lhe interessa.
- Pode adicionar uma imagem.
- Na zona da descrição coloque o conteúdo que desejar.
- No final, pode optar por adicionar etiquetas, conforme pode ver no exemplo.

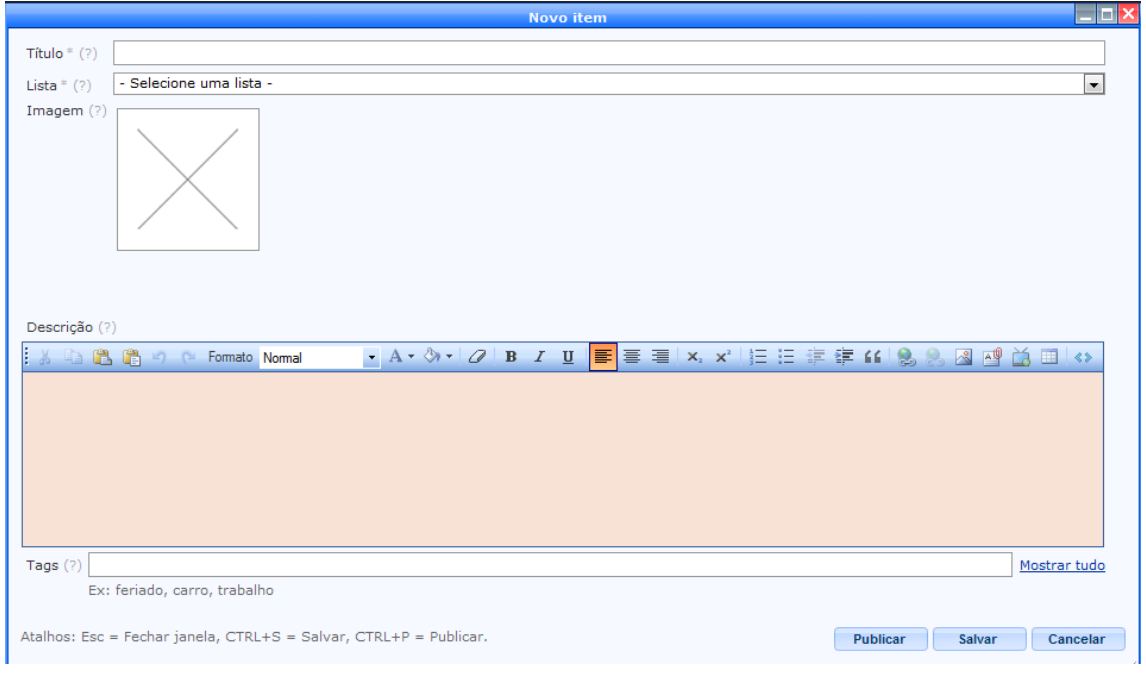

#### <span id="page-20-1"></span>IR PARA A PÁGINA

Esta opção do menu permite-lhe ver toda a estrutura do seu site e navegar rapidamente para qualquer página que pretenda.

Aqui pode ver quantas páginas tem o seu site e como se ordenam entre páginas pais e filhos.

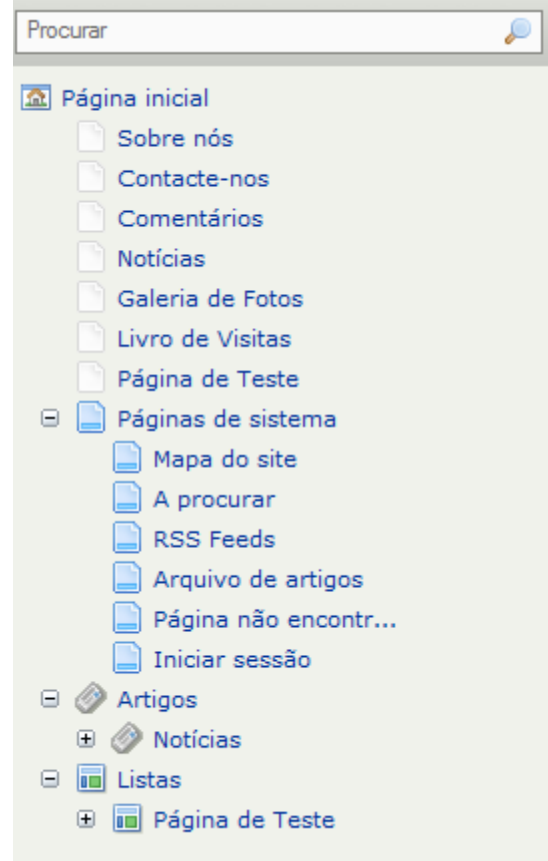

## <span id="page-21-0"></span>CONFIGURAÇÕES DA PÁGINA

Este menu tem também várias opções que permitem controlar a página e o site.

#### <span id="page-21-1"></span>PUBLICAR

Esta opção permite publicar as alterações que faz em cada uma das páginas.

Pode fazer as alterações que quiser no site, mas enquanto não carregar no botão seleccionar, as alterações não ficarão visíveis.

#### <span id="page-21-2"></span>VER

Se quiser ver as alterações antes de publicar, deve seleccionar a opção "Visualizar trabalho actual". Para ver o site final, como todos os visitantes vêem, é preciso carregar em "Ver página publicada".

## <span id="page-21-3"></span>FORMATO DA PÁGINA

Este menu permite alterar a estrutura do site. Depende do modelo que seleccionou no inicio, mas normalmente permite adicionar mais colunas no final da página.

## <span id="page-22-0"></span>APAGAR

Esta opção apaga a página em que estiver a trabalhar.

## <span id="page-22-1"></span>OPÇÕES

Esta é uma das opções mais importantes na optimização do site. É aqui que pode configurar o título e as descrições para os motores de busca. É muito importante que preencha sempre todos os dados, que são os seguintes:

- Titulo O nome que aparece no browser de internet e nos motores de busca.
- Endereço Web O nome do URL que aparece no browser dos visitantes.
- Palavras-chave As palavras importantes de cada uma das páginas.
- Descrição Uma breve descrição (máximo 160 caracteres) do que se pode encontrar na página.
- Exibir página no Menu Indicar se pretende que a página apareça visível no site.
- Exibir a página no Mapa do site Indicar se pretende que a página apareça no mapa do site.
- Tags Subcategorias em que se insere a página. Pode depois adicionar uma zona de tags no site.

Aqui fica um exemplo de configuração da página "Sobre Nós".

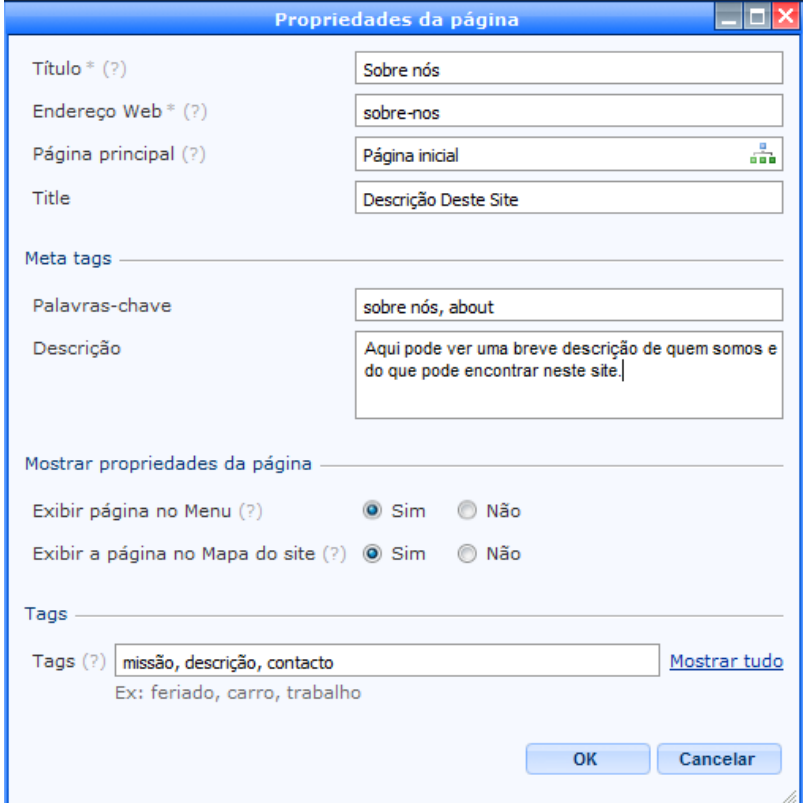

## <span id="page-23-0"></span>SEGURANÇA

Existe ainda a opção de segurança, que permite proteger determinadas páginas do visitante normal.

Estas páginas estão apenas visíveis para utilizadores registados no site.

Esta opção apenas existe na versão paga. Na versão gratuita aparece esta mensagem.

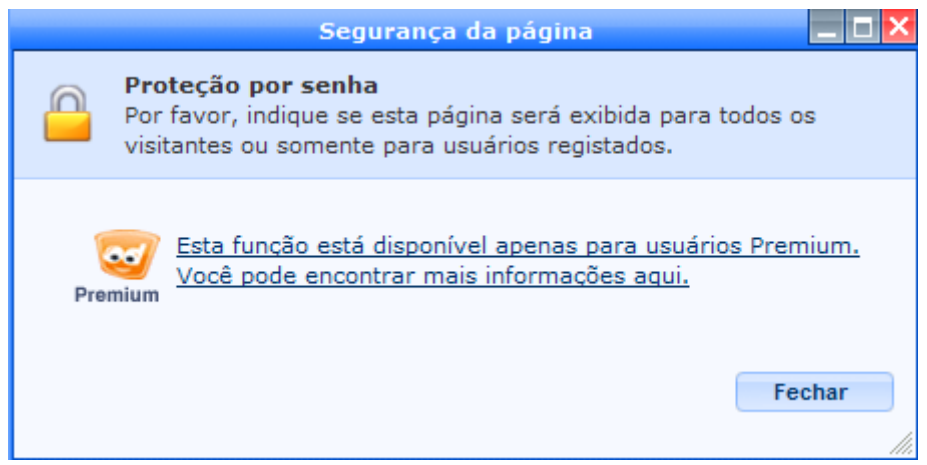

#### <span id="page-23-1"></span>**CONTEÚDOS**

Este é o menu mais importante da webnode, porque é aqui que pode adicionar, editar e remover várias funcionalidades para o site.

É com os elementos desta secção que poderá criar um site de grande qualidade, sem ter de pagar a profissionais.

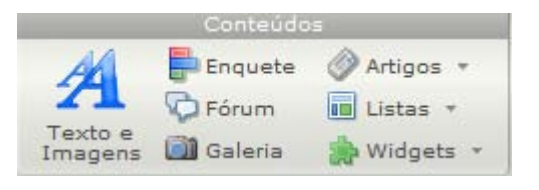

#### <span id="page-23-2"></span>TEXTOS E IMAGENS

Esta opção permite adicionar texto e imagens em qualquer zona do site. Quando carrega neste botão é adicionada automaticamente uma zona de edição. Pode também mover para a zona do site que pretende. É muito simples…

Depois só precisa de escolher *Editar Conteúdo* para abrir uma caixa com várias opções de edição daquela secção.

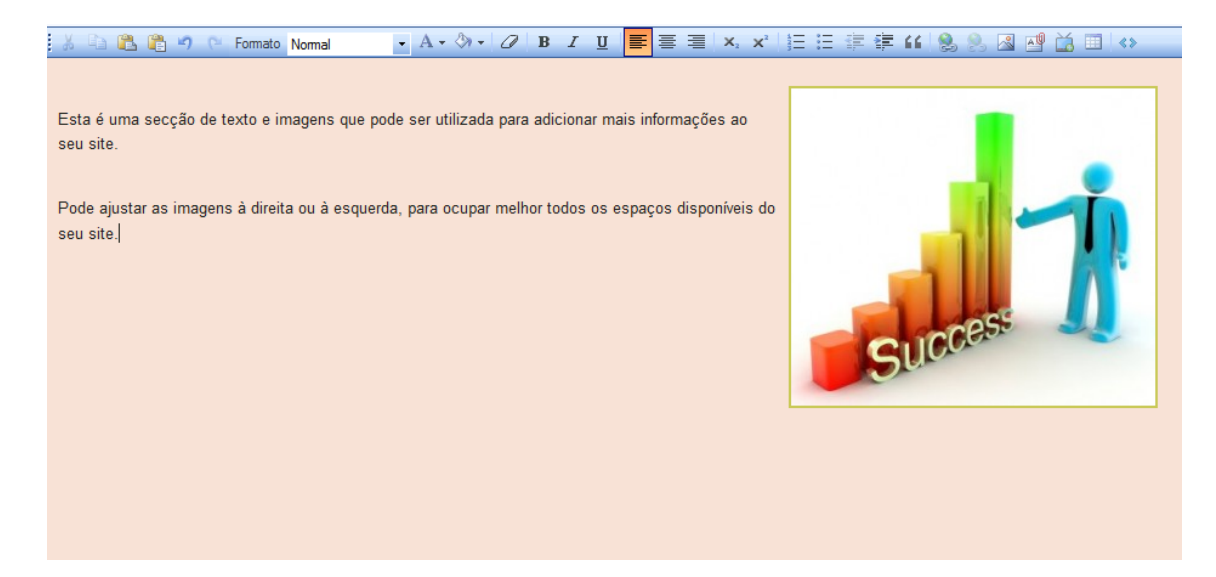

No conteúdo pode:

- Adicionar links para outros sites
- Adicionar ficheiros para download
- Adicionar imagens
- Criar tabelas

## <span id="page-24-0"></span>ENQUETE

Aqui poderá criar uma zona de inquéritos para o seu site, para que os seus leitores possam votar naquilo que você bem entender.

Por aproveitar para:

- Pedir a opinião sobre a qualidade do site .
- Perguntar sobre a qualidade dos seus produtos.
- Fazer estatísticas sobre idades, sexo, profissões, etc. dos seus leitores.

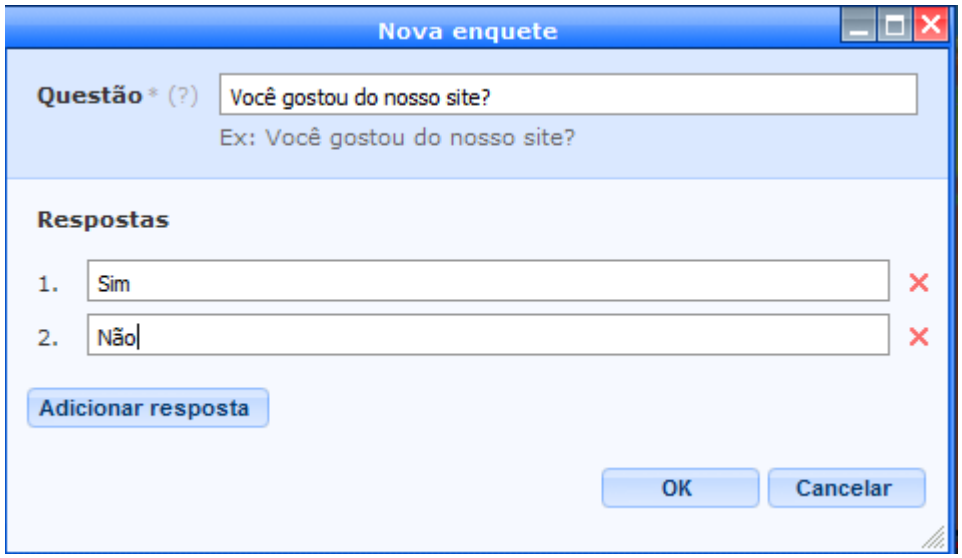

## <span id="page-25-0"></span>FÓRUM

O fórum é mais uma excelente funcionalidade da Webnode. Permite que os seus visitantes falem entre eles, ou falem consigo.

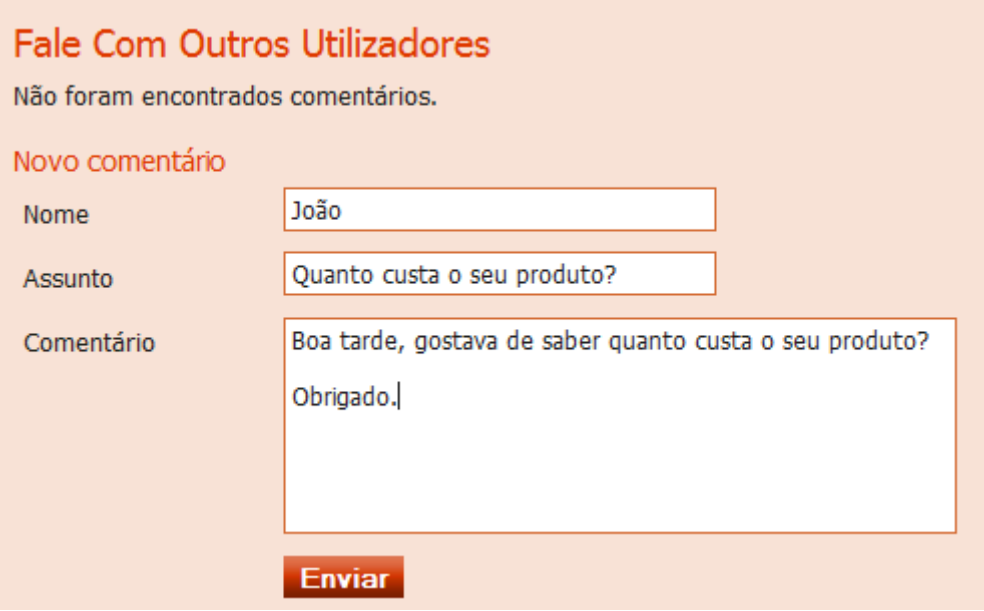

As conversações serão organizadas hierarquicamente, para que consiga acompanhar as perguntas e respostas de todos os utilizadores.

Aqui fica um exemplo de uma conversa no fórum, entre um leitor e o dono do site.

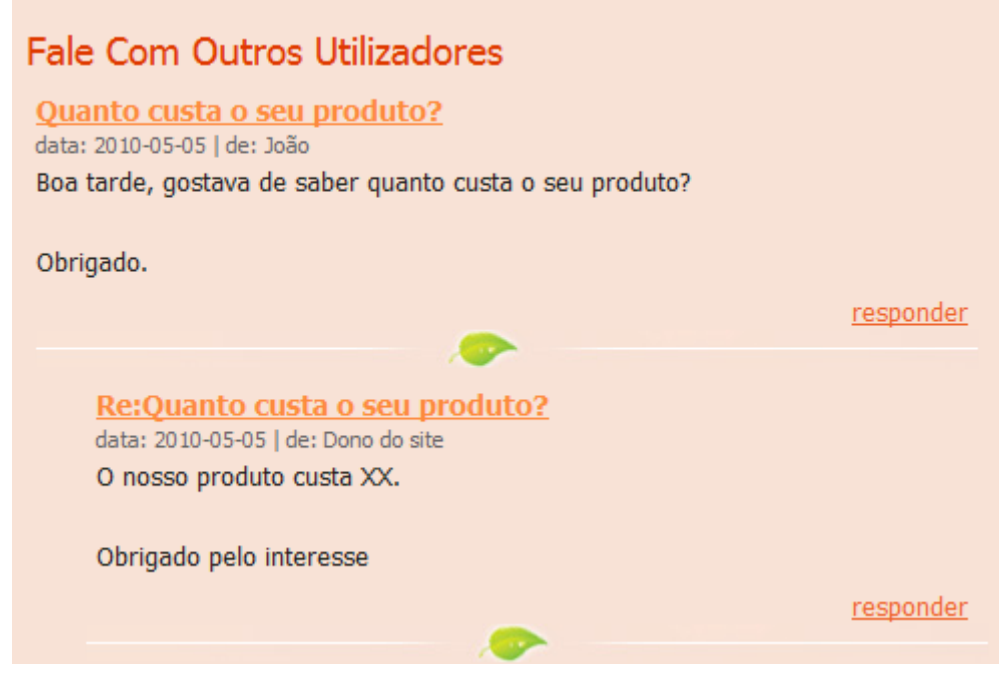

As possibilidades são ilimitadas e o seu site pode beneficiar bastante de um fórum.

<span id="page-25-1"></span>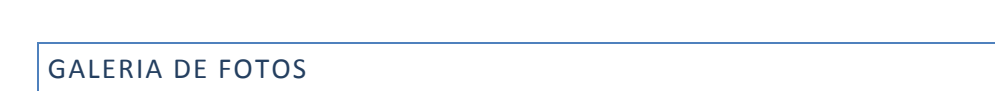

Esta funcionalidade também é bastante útil em certos tipos de sites.

Pode adicionar fotos da sua empresa ou dos seus trabalhos e mostrar tudo numa galeria de fotos.

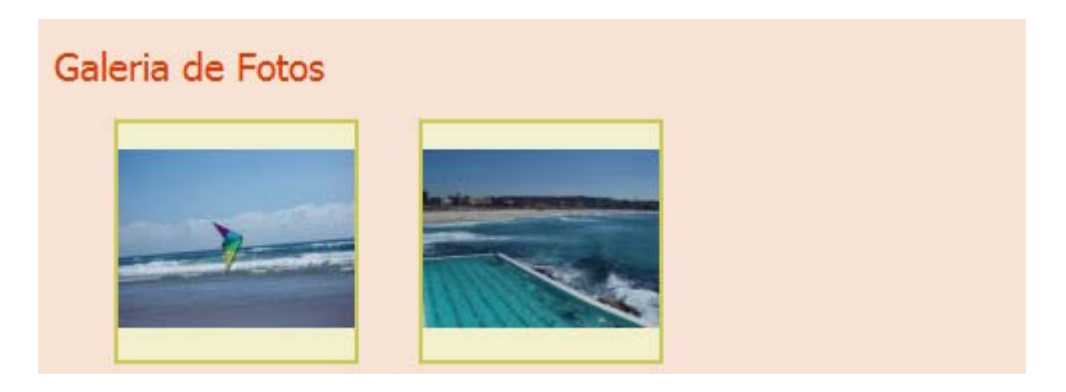

## <span id="page-26-0"></span>ARTIGOS

A zona de artigos é uma das mais interessantes, porque permite criar conteúdo para os seus visitantes, o que vai também optimizar a sua posição nos motores de busca.

Pode criar:

- Notícias
- Blog
- Artigos de opinião
- Reviews

Sempre que queira adicionar conteúdo ao seu site, de forma estruturada, esta é a melhor opção.

## **Notícias**

#### Nova notícia

2010-04-28 17:36

Este é o exemplo de uma nova notícia

# Nota aos visitantes

2010-04-25 17:12

Deixe os seus vistantes a atualizados das novidades e eventos na sua página regularmente. Mantenha a sua página atualizada, para que os visitantes visitem-na regularmente. Você pode utilizar a os RSS feed para divulgar novos artigos diretamente para os seus leitores.

#### Site aberto ao público

2010-04-25 17:11

A nossa nova página de Internet foi lançada hoje. Conte aos seus visitantes porque criou este site e como podem se beneficiar com ele. Descreva os seus objetivos e as vantagens deste projeto. Tente de uma forma breve dar razões aos seus visitantes para voltarem à sua página.

## <span id="page-27-0"></span>LISTA DE ITENS

#### As listas de itens são muito úteis para inserir produtos ou referências.

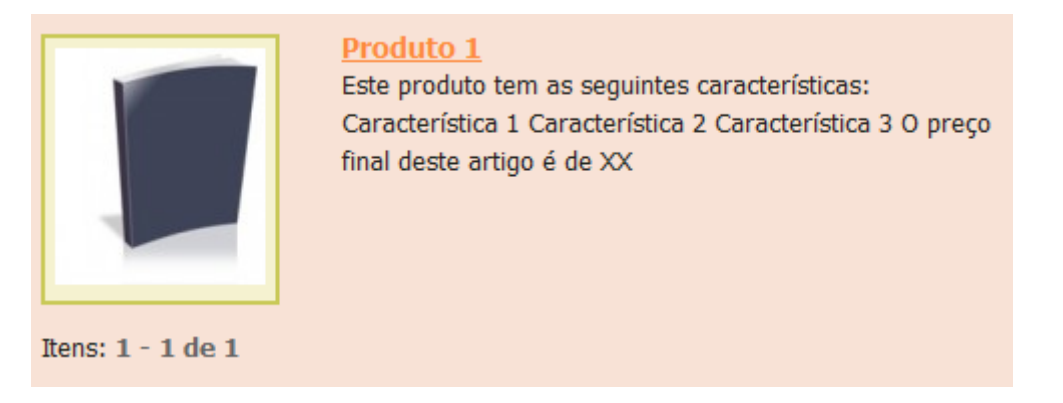

#### <span id="page-27-1"></span>**WIDGETS**

Os widgets são as restantes funcionalidades e permitem fazer tudo o que quiser com o seu site pessoal ou profissional.

São tantas as opções, que vamos deixar aqui algumas das mais úteis:

- Google Maps para inserir o mapa com a localização da sua empresa.
- FAQ para criar uma lista de perguntas.
- Adicionar vídeos do youtube e outros.
- Partilhar fotos do Flickr e outros.
- Partilhar arquivos.
- Adicionar gadgets específicos com inúmeras funcionalidades.
- Adicionar um botão do paypal para receber um pagamento.
- Adicionar publicidade do Google Adsense ou outro tipo.

#### Contato Este é o local para as suas informações de contato - preferencialmente o seu endereço e número de telefone. Esta página deve conter toda informação de contato de cada pessoa envolvida neste projeto. **Mapa** Satélite Híbrido ng, Ö Av. João XX Av. de Paris São João Alto. do de Deus Gar Þ ø  $\mathbb{R}$

Ainda tem a possibilidade de adicionar qualquer tipo de código, o que significa que **pode fazer tudo o que bem entender** no seu site. Não existem limites para aquilo que conseguirá adicionar ao seu site, e tudo isto em poucos minutos…

Pode adicionar um formulário de subscrição de uma newsletter, um widget do facebook, etc, etc, etc.

## <span id="page-28-0"></span>OUTRAS OPÇÕES

Este menu tem outras opções para melhorar ainda mais o seu site. Vamos ver detalhadamente cada uma delas.

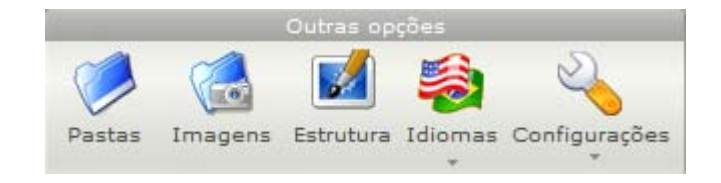

## <span id="page-28-1"></span>PASTAS

Aqui pode gerir as pastas e os ficheiros que armazena na sua área de administração.

#### <span id="page-28-2"></span>IMAGENS

Aqui pode gerir as imagens que armazena na sua área de administração.

Pode adicionar e remover imagens ao seu gosto.

#### <span id="page-28-3"></span>ESTRUTURA

A opção de estrutura é bastante importante porque é aqui que define o modelo do site e os elementos que fazem parte das barras laterais e finais das páginas.

Se quiser adicionar uma enquete à barra direita do site, para aparecer em todas as páginas, é preciso adicionar na estrutura. Se não o fizer, apenas aparecerá na página em que foi adicionado.

É aqui também que pode mudar rapidamente para outro modelo completamente diferente. São mais de 40 modelos à sua disposição e pode ainda carregar o seu modelo único.

Pode também modificar o logótipo e todo o cabeçalho e rodapé do site.

Basicamente, é aqui que define os pormenores finais do seu site. É uma zona mais avançada e poderá perder aqui algumas horas, se quiser modificar muita coisa.

#### <span id="page-29-0"></span>IDIOMA

O seu site pode estar em várias línguas, mas só na versão Premium. É uma boa solução se quiser internacionalizar o seu site.

Para a maioria das empresas e dos utilizadores, basta utilizar um idioma.

## <span id="page-29-1"></span>CONFIGURAÇÕES

Este menu tem a parte de configurações rápidas do site, como o cabeçalho e o rodapé.

É também aqui que configura as opções de RSS e contactos.

## <span id="page-29-2"></span>**CONCLUIU O SEU SITE!**

Depois de configurar cada um dos elementos que mostrámos aqui, ficará com um site de qualidade profissional, feito em pouco tempo e praticamente de graça.

Aqui fica um exemplo final de um site ao fim de meia hora.

企 página inicial | A imprimir | A mapa do site | ♪ rss

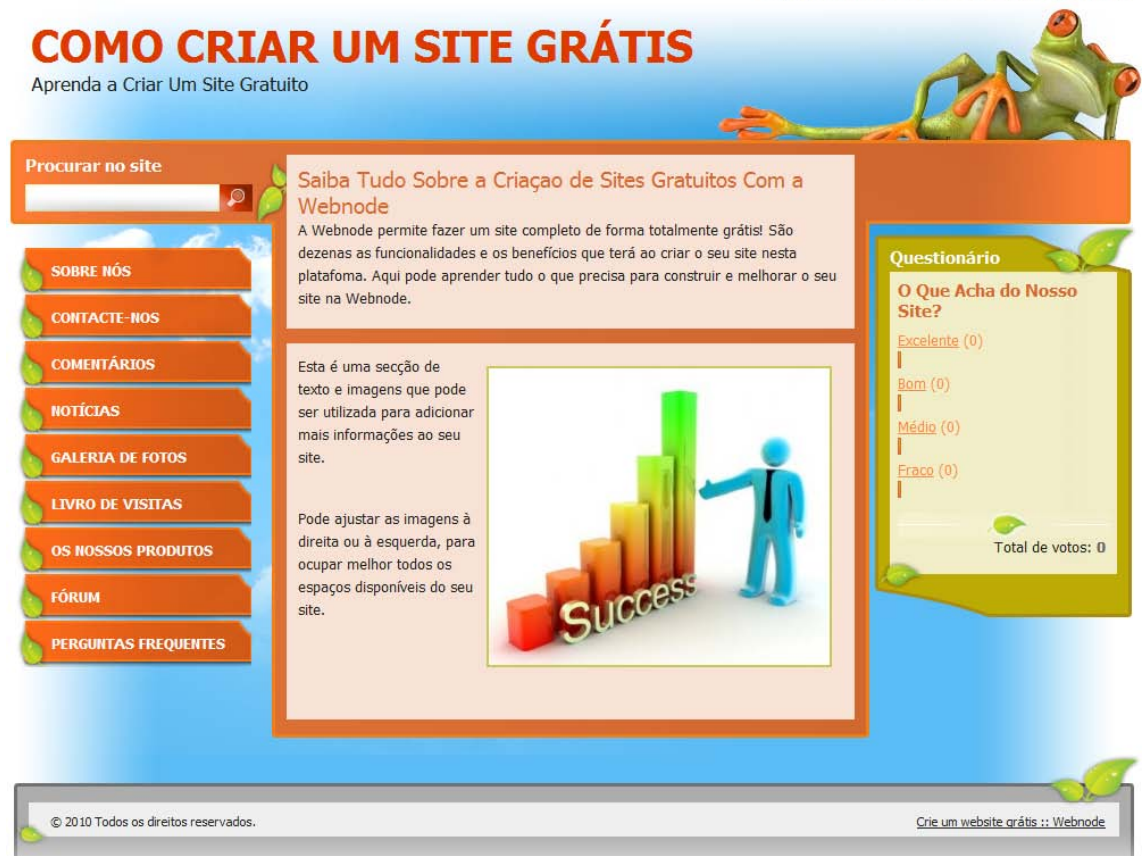

## <span id="page-30-0"></span>**PROMOVER O SITE GRATUITAMENTE**

Aqui vai aprender os melhores métodos de atrair visitantes qualificados.

No final de cada capítulo iremos dar-lhe as tarefas que TEM DE REALIZAR para avançar para o passo seguinte.

Se ficar parado, não lhe serve de nada...

#### <span id="page-30-1"></span>A IMPORTÂNCIA DE PROMOVER UM SITE

Um site pode ter o melhor conteúdo ou o melhor design, mas se não for divulgado ninguém o irá visitar. Um site sem visitantes é um fracasso...

Não precisa de ser nenhum especialista informático para aumentar o número de visitantes. Actualmente existem ferramentas e métodos que ajudam bastante, mesmo para aqueles que não têm tantos conhecimentos de internet marketing. Vai conhecer um software gratuito que vai simplificar muito a sua tarefa.

## <span id="page-31-0"></span>INSTALE GRATUITAMENTE O WEB CEO

Se ainda não utiliza nenhum software para o ajudar a promover o seu site, aconselhamos a instalação do Web CEO.

É um software gratuito e bastante completo.

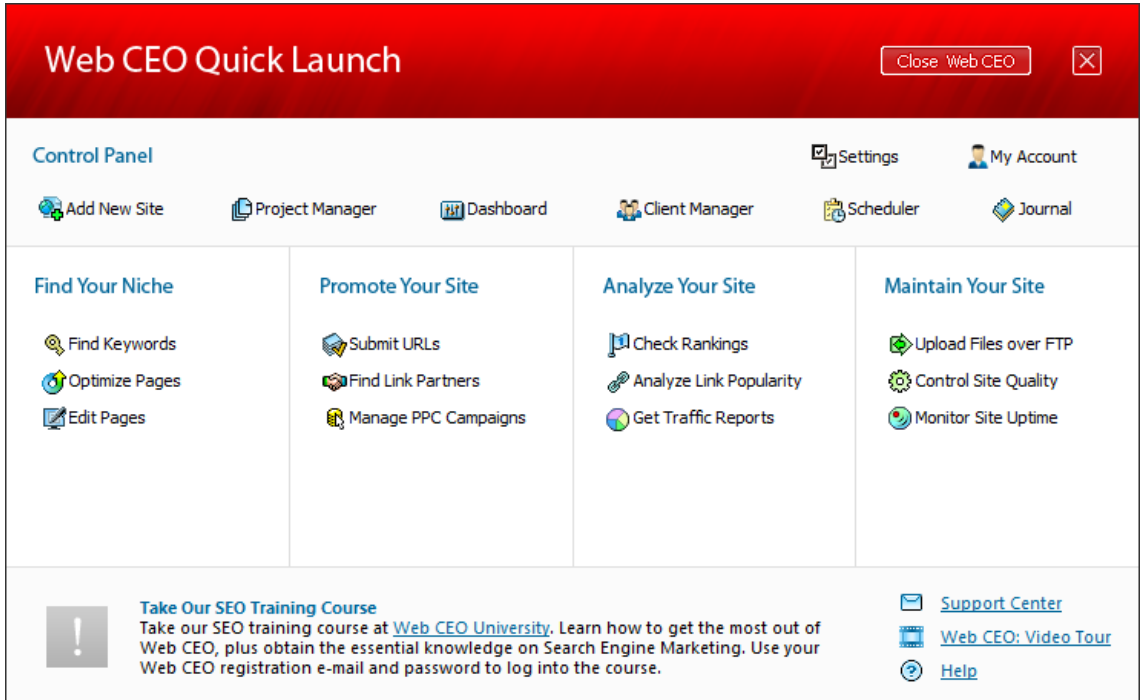

Clique aqui para instalar [o Web CEO](http://www.webceo.com/cgi-bin/go/clickthru.cgi?id=pawebceo)

## <span id="page-31-1"></span>ADICIONAR O SITE

A primeira coisa a fazer é adicionar o site recentemente criado na Webnode. Isto vai permitir utilizar todas as funcionalidades da versão gratuita do Web CEO.

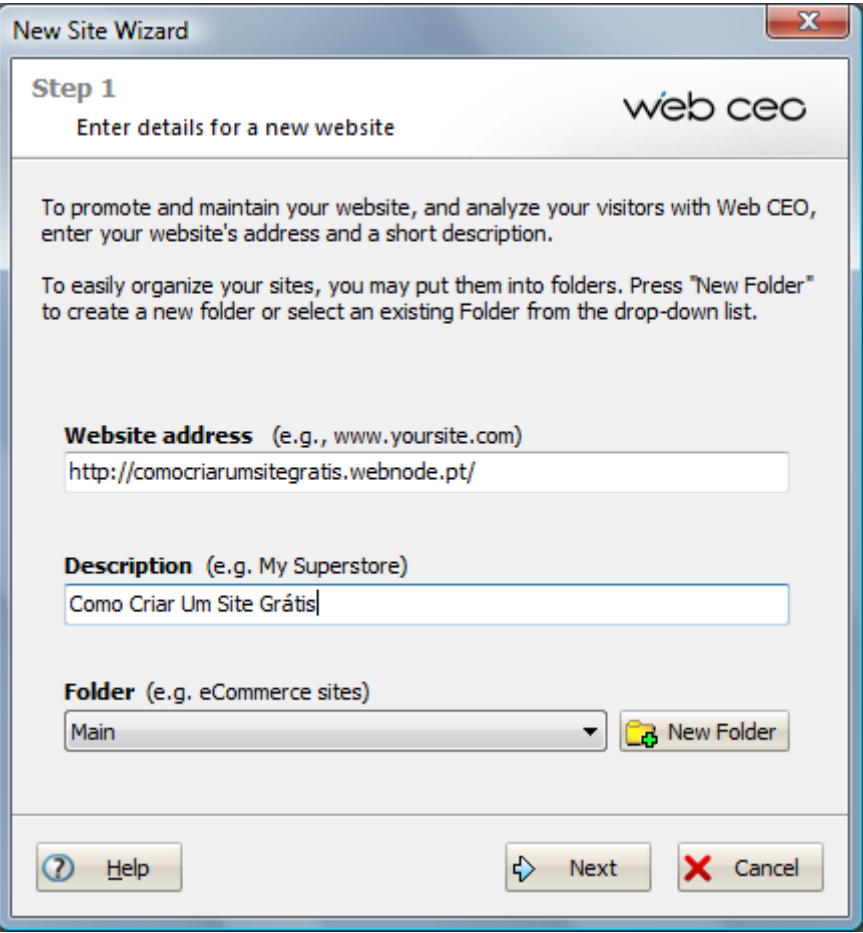

Coloque o domínio principal do site e uma descrição para mais tarde encontrar facilmente o site que acabou de criar e que vamos promover.

Vamos avançar para o primeiro módulo.

<span id="page-32-0"></span>ESCOLHER O NICHO DE MERCADO E AS PALAVRAS-CHAVE

O Web CEO pode ajudar-nos a pesquisar o nicho de mercado e escolher as palavraschave importantes. A pesquisa do nicho de mercado é o primeiro passo para o sucesso de um site.

Quando alguém utiliza um motor de busca, como o Google, introduz um texto para fazer a pesquisa. A esse texto chamamos **palavras-chave**.

Vamos ver como pode utilizar o Web CEO para o ajudar a explorar um nicho de mercado, neste caso, seguros automóveis.

#### <span id="page-32-1"></span>EXPLORAR UM NICHO DE MERCADO

Basta ir a:

- Find your niche
- Explore niche

Vamos colocar, por exemplo, a frase "seguro automóvel" e procurar palavras-chave relacionadas.

O Web CEO vai devolver centenas de possibilidades relacionadas com este nicho de mercado e quais os sites que ocupam as primeiras posições no Google. Aqui fica o exemplo de seguro automóvel.

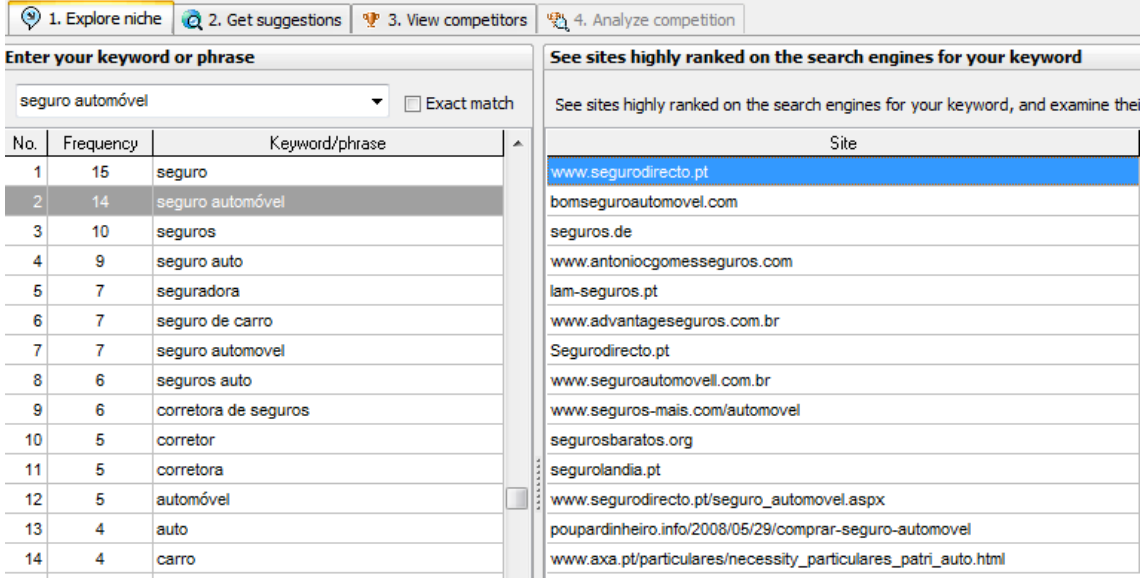

Este software ajuda-nos a tirar novas ideias para novas páginas no nosso site. Para cada palavra-chave que considere importante, pode aprofundar no ecrã seguinte: Get Suggestions.

#### <span id="page-33-0"></span>ESTATÍSTICAS DE PALAVRAS-CHAVE

Fazendo uma rápida pesquisa no [Google Keyword Tool,](https://adwords.google.com/select/KeywordToolExternal) temos estas estatísticas:

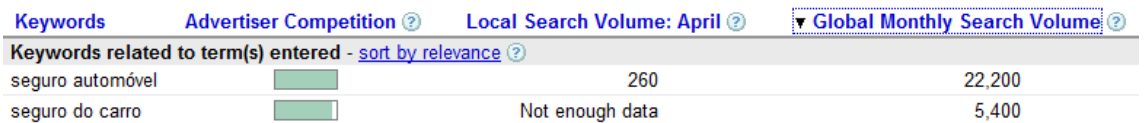

Esta informação diz-nos que a primeira frase tem muito mais pesquisas do que a segunda. Em princípio faz mais sentido optimizar o seu site para estar bem posicionado na pesquisa por "seguro automóvel". No entanto, antes de se lançar nessa optimização é importante saber quem são os seus concorrentes.

Se utilizar o Web CEO, basta ir a "Get Suggestions" e colocar as palavras-chave que pretende analisar. Irá obter a quantidade de pesquisas e a concorrência estimada para cada uma das palavras-chave. O KEI diz-lhe quais são as palavras-chave com menor concorrência de sites.

- Se tiver um KEI inferior a 0.001 é uma má palavra-chave.
- Se tiver um KEI superior a 0.001 é uma boa palavra-chave.
- Se tiver um KEI superior a 0.010 é uma excelente palavra-chave.

O passo seguinte é ver a concorrência para cada uma das palavras-chave seleccionadas. Se utilizar o Web CEO, basta ir a "View Competition".

## <span id="page-34-0"></span>VER A CONCORRÊNCIA

Neste ecrã, podemos ver a pesquisa de cada uma das palavras-chave no motor de busca que quisermos. O Web CEO permite vermos os resultados em motores regionais, como o Google.pt ou o Google.com.br. Esta informação é muito valiosa porque os motores de busca regionais apresentam resultados diferentes do motor de busca internacional.

O Web CEO vai mostrar o PageRank de cada um dos sites desta listagem. O PageRank é um algoritmo criado pelo Google para atribuir a importância de determinada página. Pode ir de 0 até 10. Quanto maior for o PageRank, mais importante é a página.

 $\Box$  PageRank 1

O Seguro Automóvel - [ Translate this page ]

Todas as informações sobre o seguro Automóvel. Franquia, sinistros, simulações, declaração amigável, melhores preços, etc. www.oseguroautomovel.com/ - Cached - Similar

#### PageRank 4

ISP - Apoio ao Consumidor - [Translate this page ] Seguro de grupo - Seguro por telefone / internet - Seguro automóvel - Seguro de habitação ... Pode verificar em que seguradora é que um veículo está seguro, ... www.isp.pt/.../019EEB91-E357-4A7C-8BD2-B62293701692.htm - Cached - Similar

PageRank 5

Seguro Auto, Consórcios, Previdência, Crédito | PORTO **SEGURO** - [ Translate this page ] A Porto Seguro oferece: seguro auto, vida, saúde, empresarial, residencial - com benefícios ... Condomínios, Consórcio de Automóvel, Consórcio de Equip. ... www.portosequro.com.br/ - Cached - Similar

 $\Box$  PageRank 3

Sequro Automovel, Sequros - Sequro Directo - [Translate this page ] Saiba tudo sobre o SEGURO AUTOMOVEL da Seguro Directo e Faça agora a sua simulação e veja quanto pode poupar. www.segurodirecto.pt/seguro automovel.aspx - Cached - Similar

Se a maior parte dos sites que aparecem nas pesquisas tiverem PageRank abaixo de 3, não será muito difícil colocar o seu site na primeira página.

No exemplo "seguro automóvel" podemos ver que o primeiro site tem um PageRank de 1 e existem sites com PageRank elevado na primeira página.

Isto significa que esta palavra-chave não é das mais fáceis de conquistar. No entanto, também não é uma das palavras-chave mais interessantes para gastar os seus esforços de optimização, porque é demasiado genérica.

Alguém que procura apenas por "seguro automóvel" não é claro no que pretende.

Alguns exemplos que incluem esta palavra-chave são:

- Como funciona o seguro automóvel
- Reclamar o seguro automóvel
- Seguro automóvel no estrangeiro

Se o nosso objectivo for o de vender seguros automóveis, seria mais interessante optimizar o site para:

- O melhor seguro automóvel
- Comprar seguro automóvel
- Escolher seguro automóvel
- Seguro automóvel online

Estas palavras-chave demonstram uma intenção de escolher e comprar um seguro automóvel. Além disso, a concorrência para palavras-chave com mais palavras tem normalmente menos concorrência do que as palavras-chave com apenas uma ou duas palavras.

#### <span id="page-36-0"></span>ANALISAR A CONCORRÊNCIA DETALHADAMENTE

Se pretendermos analisar aprofundadamente a concorrência, o Web CEO tem ainda mais uma funcionalidade, mas esta já só está disponível nas versões Premium do software.

Se procura competir em muitas palavras-chave e tem muita concorrência, a versão Premium do Web CEO irá ser bastante útil.

Se competir em poucas palavras-chave, a versão gratuita é suficiente.

#### <span id="page-36-1"></span>PONTOS IMPORTANTES A LEMBRAR

O primeiro factor de sucesso num site é a escolha do nicho de mercado e das palavraschave associadas.

Comece por procurar as palavras mais genéricas e vá aprofundando até encontrar palavras-chave mais específicas, com menor concorrência.

Os nomes de produtos e marcas são os mais específicos e atractivos para chamar compradores. Se alguém procurar por "Seguros Logo", sabe exactamente aquilo que pretende. É mais fácil vender-lhe um seguro desta companhia.

Cada página do site deverá estar optimizada para uma palavra-chave principal e duas ou três variações.

#### <span id="page-36-2"></span>OPTIMIZAR PÁGINAS

Actualmente, a optimização interna das páginas perdeu alguma influência na optimização dos motores de busca. O peso dos links externos é muito maior do que qualquer coisa que possa fazer na sua página. No entanto, isto não significa que deixou de ter importância.

É a optimização interna na página "on page optimization" que indica aos motores de busca qual é o tema e quais são as palavras-chave importantes.

O objectivo da optimização interna é o de criar páginas com conteúdos focados em palavras-chave importantes para o seu nicho de mercado.

## <span id="page-37-0"></span>ON PAGE OPTIMIZATION RESUMIDA

Resumidamente, deve:

- Utilizar os standards HTML, para que os motores de busca consigam indexar todo o conteúdo relevante do site.
- Criar várias páginas relacionadas com o mesmo tema, abordando várias resoluções para o problema que quer resolver.
- Evitar ter links errados para dentro ou fora do site.
- Utilizar (sem abusar) as palavras-chave no URL, no título, nos cabeçalhos e ao longo do texto.
- Actualizar as páginas regularmente.
- Utilizar sinónimos das palavras-chave que pretende.
- Evitar o abuso de palavras-chave, para não ser marcado como SPAM.
- Colocar algumas das palavras-chave a bold.
- Concentrar as palavras-chave no início e no fim do texto.

Estas são algumas regras que servem principalmente para ajudar os motores de busca a identificarem o tema da sua página.

Se tem um site com o tema emagrecer, deve criar várias páginas com palavras-chave relacionadas. Por exemplo, crie estas páginas:

- Vantagens de emagrecer.
- Os perigos de emagrecer demasiado.
- Dicas para perder peso.
- Como o exercício físico pode ajudá-lo ficar mais magro e saudável.

Todas as páginas são relacionadas com o mesmo tema e todas elas devem ter palavras-chave com sinónimos para explicar cada um dos pontos abordados.

## <span id="page-37-1"></span>PONTOS IMPORTANTES

Lembre-se, para ter uma página bem optimizada, utilize:

- Conteúdo rico em texto (100 palavras é o mínimo admissível).
- Conteúdo interessante para os visitantes (probabilidade de ganhar mais links externos).
- Conteúdo com palavras-chave específicas.
- <span id="page-37-2"></span>• Conteúdo frequente e actualizado.

Se não quiser estudar todos os detalhes de densidade, frequência e proximidade de palavras-chave, utilize o Web CEO para fazer este trabalho por si.

• Basta ir a "Optimize Pages"

Coloque a página do seu site e as palavras-chave que pretende optimizar. O Web CEO criará um relatório com tudo o que encontrou de errado. Depois, só tem de corrigir e voltar a submeter a página.

O Web CEO tem as seguintes funcionalidades:

- Conselhos de optimização do conteúdo.
- Análise da densidade das palavras-chave escolhidas.
- Visualizar a página da mesma forma que os motores de busca a vêem.

É uma ferramenta imprescindível.

#### <span id="page-38-0"></span>CRIE UMA PÁGINA

Agora que já escolheu o seu nicho de mercado e as palavras-chave, é altura de começar a criar o conteúdo.

Crie uma página optimizada para 2 ou 3 palavras-chave.

#### <span id="page-38-1"></span>SUBMETA-A AO WEB CEO

Vá ao Web CEO e analise os conselhos do que precisa corrigir para ter a página optimizada para as palavras-chave que escolheu.

#### <span id="page-38-2"></span>SUBMETER AOS MOTORES DE BUSCA

Depois de ter o conteúdo criado e as páginas optimizadas, é altura de começar a submeter o site aos motores de busca.

Vá a "Submit URLs" e escolha o seu site.

#### <span id="page-38-3"></span>1. CONFIGURAR OS DADOS DO SITE

No primeiro tab (Setup), deve colocar os dados do site, como:

- Categoria
- País
- Nome
- Email

A categoria é importante e deve escolher uma que seja relevante para o seu site.

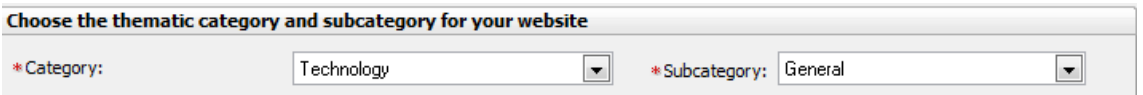

Em "Page Details", deve seleccionar as páginas que deseja submeter. O melhor é submeter apenas a página principal. O Web CEO vai preencher automaticamente os dados da página.

Aqui fica o exemplo:

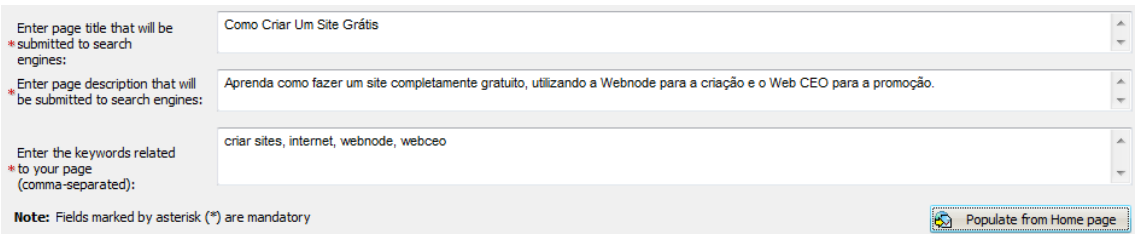

#### <span id="page-39-0"></span>2. SUBMETER AOS DIRECTÓRIOS AUTOMÁTICOS

No tab "Auto Submit", pode submeter gratuitamente a dezenas de sites.

Só tem de indicar quais os sites que pretende e submeter.

Em poucos segundos irá criar alguns links para o seu site, que são preciosos para lhe dar maior autoridade no nicho de mercado que escolheu.

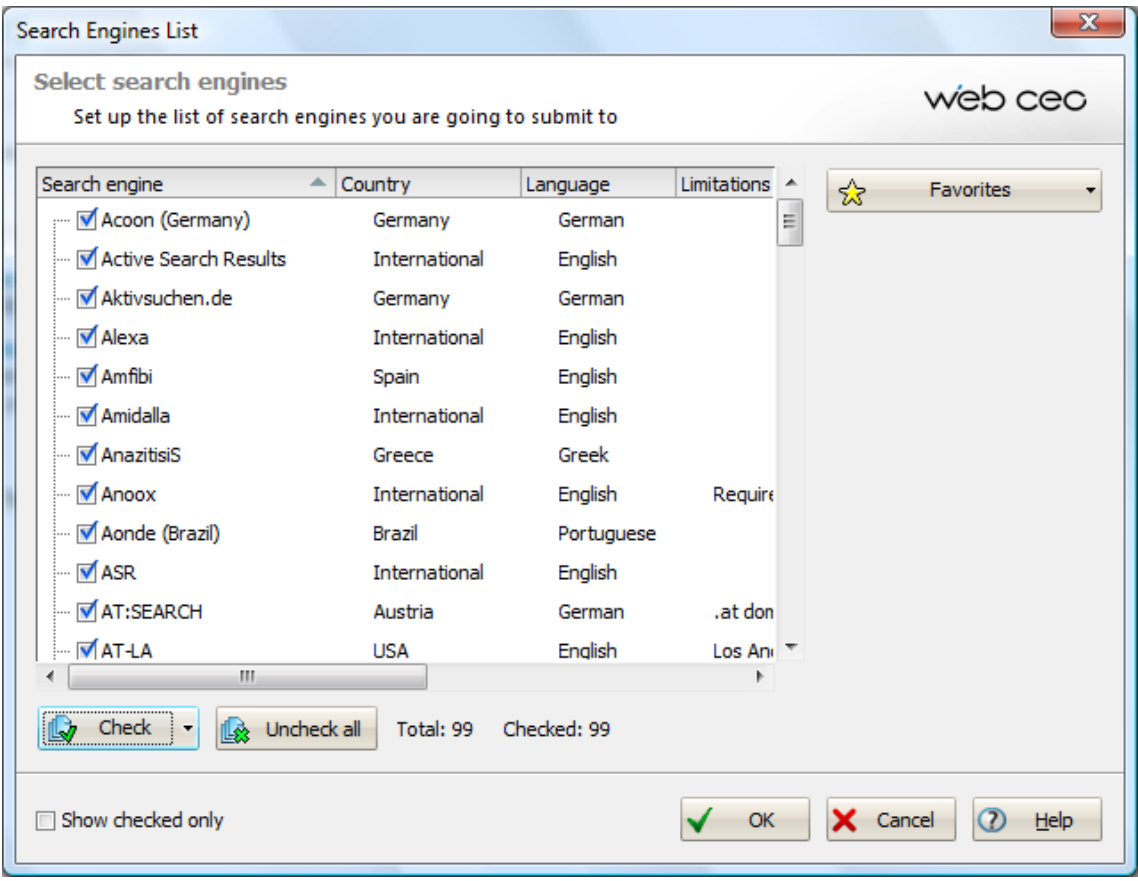

Só precisa de carregar em "Submit". No final vai receber o relatório dos motores de busca que foram submetidos com sucesso.

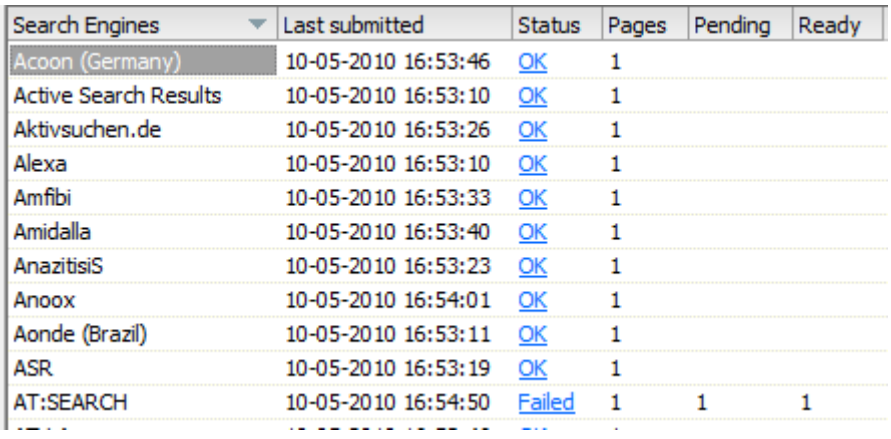

#### <span id="page-40-0"></span>3. SUBMETER AOS DIRECTÓRIOS MANUAIS

Existem muitos directórios que previnem a automatização de submissões. Nestes casos, é preciso submeter o seu site em cada um deles, manualmente. O Web CEO explica exactamente o que temos de fazer para conseguirmos ter o site aprovado por estes directórios.

No tab "Manual Submission", encontra uma lista de:

- Directorias
- Motores de busca (Google, Bing, etc.)
- Directorias de press releases
- Directorias de artigos
- Motores de busca de blogs

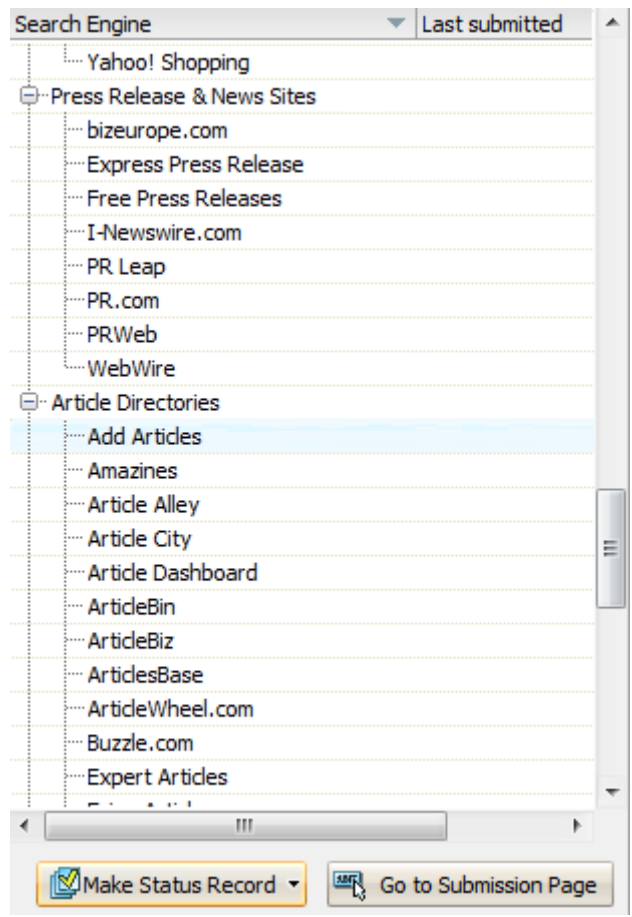

#### <span id="page-41-0"></span>4. ANALISAR O RELATÓRIO

No final, só precisa de analisar o relatório das submissões automáticas e controlar as submissões manuais, para não repetir as que já estão inseridas.

O Web CEO permite automatizar uma tarefa morosa e aborrecida.

<span id="page-41-1"></span>No entanto, ao longo do tempo deve ir submetendo o seu site a directórios novos, como o sapo.pt ou o uol.com.br. Conseguir novo links é uma das melhores formas de garantir bons rankings nos motores de busca.

Já viu o que é preciso, por isso vá ao Web CEO e utilize este módulo de submissão na internet.

#### <span id="page-42-0"></span>PROCURAR PARCEIROS PARA LINKS

Agora é altura de procurar parceiros para links. Já sabe que os links externos para o seu site são o factor mais importante na relevância que os motores de busca lhe dão.

## <span id="page-42-1"></span>PROCURAR SITES

Utilizando o Web CEO, vá a "Find Link Partners" e tem duas opções:

- Procurar por palavras-chave
- Procurar por backlinks da concorrência

Se seleccionar a opção de pesquisa por palavras-chave, o Web CEO vai procurar sites que tenham essas palavras. Depois basta fazer uma pesquisa nos sites que lhe interessam e guardar uma lista para contactar os donos desses sites.

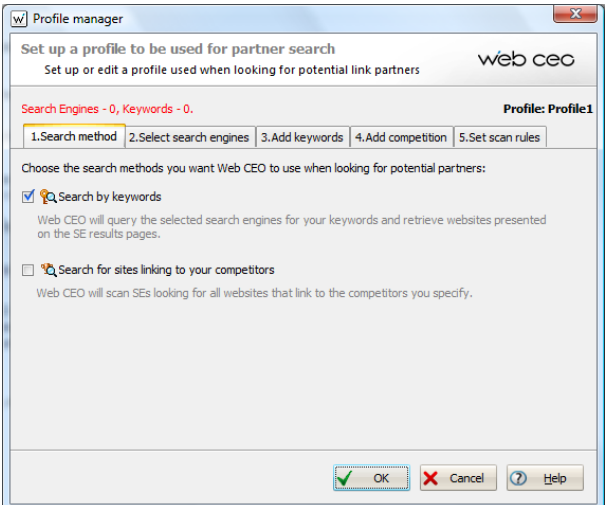

Se seleccionar a opção de links para a concorrência, o Web CEO vai listar todos os sites que têm links para os sites que definimos como concorrentes. Esta opção é muito valiosa.

Se um concorrente seu tem um link de um site importante, você deverá abordar o dono desse site e conseguir também um link.

Só precisa de definir um destes modelos de pesquisa e carregar no botão "Find Partners". É um processo que leva alguns minutos.

No final, vamos ter uma lista de sites que o Web CEO identificou como relevantes para as palavras-chave que colocámos. Aqui ficam os sites identificados:

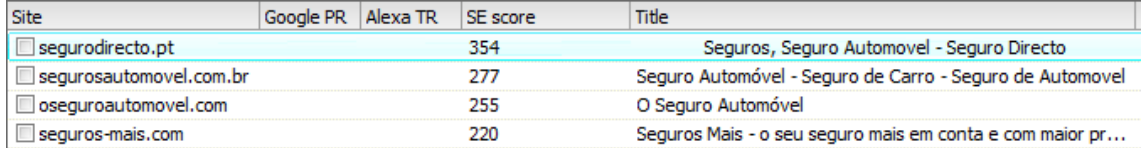

## <span id="page-43-0"></span>ENVIAR CORRESPONDÊNCIA

O Web CEO tem uma funcionalidade excelente, que permite enviar emails para os donos desses sites e gerir toda a comunicação com eles.

Assim, não perderá os emails na sua caixa do correio e fica tudo centralizado.

#### <span id="page-43-1"></span>GERIR AS PARCERIAS

Quando chegar a acordo com o dono de outro site, é altura de gerir essa parceria.

O Web CEO dá a possibilidade de seleccionar a forma como foi feito o acordo entre as duas partes. Com certeza que não quer criar um link para o outro site e depois não receber nada em troca...

#### <span id="page-43-2"></span>ARRANJE O MÁXIMO DE LINKS PARA O SITE

A gestão dos links é muito importante e quanto mais links conseguir para o seu site, melhor será o seu posicionamento no futuro.

#### <span id="page-43-3"></span>PROCURE LINKS

Já viu o que é preciso, por isso vá ao Web CEO e utilize este módulo de pesquisa de backlinks.

#### <span id="page-43-4"></span>MONITORIZAR OS RANKINGS DO SEU SITE

Uma das coisas importantes para se manter no topo dos motores de busca é controlar regularmente os rankings para as suas palavras-chave.

Depois de chegar ao topo dos rankings, é preciso ficar lá e esta aula e a seguinte vão mostrar-lhe como controlar os seus rankings e os rankings dos seus concorrentes.

• Vá a Analyse Your Site - Check Rankings.

Aqui tem 7 tabs que lhe permitem controlar os rankings das palavras-chave ao longo do tempo. É uma das funcionalidades mais importantes do Web CEO, mas é também uma das que mais falta faz à versão gratuita.

Na versão gratuita apenas podemos analisar 5 palavras-chave em simultâneo. Suficiente para pequenos sites, mas insuficiente para a maioria dos sites.

- Na versão SmallBiz, podemos analisar 50.
- Na versão Professional, podemos analisar 1000.

Se tem muitas palavras-chave para controlar, vale a pena investir na compra de uma destas versões pagas do Web CEO.

#### <span id="page-44-0"></span>SITE RANKINGS - POSIÇÃO NOS MOTORES DE BUSCA

No primeiro tab temos a possibilidade de analisar as palavras-chave em dezenas de motores de busca, inclusivamente portugueses e brasileiros.

É obrigatório seleccionar pelo menos o Google nas várias versões. Por exemplo, se tem um site em Portugal, deve seleccionar:

- Google
- Google Portugal (Pages in Portuguese)
- Google Portugal (Pages From Portugal)
- Google Portugal (World-Wide-Search)

Como verá, a posição do seu site será diferente nos vários motores de busca. Aqui, com as palavras-chave "seguro automóvel" podemos ver a quantidade de sites que competem com o nosso e podemos ver a posição em que nos encontramos. ´

Quando um site é novo, não está bem posicionado em qualquer palavra-chave.

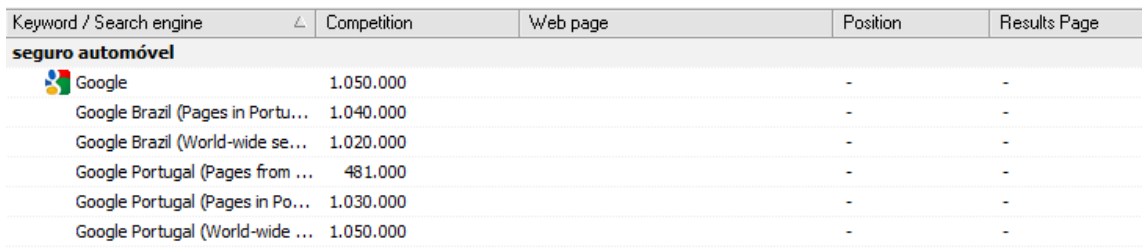

O Web CEO dá a opção de comparar os rankings ao longo do tempo. Esta funcionalidade é um dos pontos fortes da aplicação.

Podemos comparar a nossa posição actual com a posição da última análise ou até da melhor posição de sempre. Tem várias opções disponíveis.

#### <span id="page-44-1"></span>INDEXED PAGES - PÁGINAS INDEXADAS

Neste tab, tem a opção de ver quais são as páginas do seu site que estão indexadas.

É muito importante analisar se todas as páginas estão disponíveis para os motores de busca, porque senão está a perder tráfego.

Veja também no Bing e no Yahoo!

Podemos ver aqui, que o site já tem duas páginas indexadas no Google:

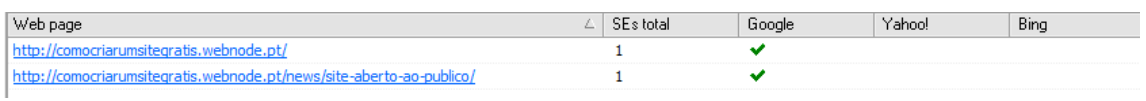

#### <span id="page-45-0"></span>COMPETITORS RANKINGS - ANALISAR A CONCORRÊNCIA

Depois de identificar quais são os sites concorrentes, aqui pode controlar a variação dos rankings nos vários motores de busca.

É muito importante saber se foi ultrapassado ou ultrapassou algum concorrente directo.

<span id="page-45-1"></span>COMPETITORS INDEXATION - PÁGINAS INDEXADAS DOS CONCORRENTES

Aqui podemos saber quantas páginas os nossos concorrentes têm nos motores de busca.

Já sabe que, quanto mais páginas estiverem indexadas, mais importância os motores de busca atribuem.

Analise no:

- Google
- Bing
- Yahoo!

<span id="page-45-2"></span>RANKING SCORE - PONTUAÇÃO GERAL

O Web CEO utiliza uma fórmula para determinar a pontuação geral do nosso site e dos nossos concorrentes.

Baseado na quantidade de vezes em que aparece nos rankings, é atribuído um Score final. Dá para ter uma ideia da distância a que se encontra do seu concorrente mais próximo.

#### <span id="page-45-3"></span>SE RESULT SNIPPETS - TEXTO DOS MOTORES DE BUSCA

Mais uma funcionalidade excelente do Web CEO, mesmo na versão gratuita.

Aqui, podemos ver qual é o texto que aparece nos motores de busca. O texto é muito importante para aumentar a taxa de cliques que recebemos.

O texto que aparece nos "snippets" deve ser convidativo para os utilizadores, para que estes cliquem e sigam para o seu site.

Veja o que está a aparecer agora e melhore o texto para conseguir mais visitantes.

#### <span id="page-46-0"></span>ANALISE OS SEUS RANKINGS

Já viu o que é preciso, por isso vá ao Web CEO e utilize este módulo de análise.

Para palavras-chave muito competitivas deve analisar o seu posicionamento todas as semanas. Se for numa área com menor concorrência, analise pelo menos uma vez por mês.

#### <span id="page-46-1"></span>ANALISE A CONCORRÊNCIA

Se já fez tudo, deverá ter um site:

- Com as palavras-chave importantes
- Com as páginas internas optimizadas
- Com parceiros identificados
- Submetido aos principais motores de busca
- Com os rankings bem identificados

Agora vai aprender como manter a concorrência debaixo de olho, porque a optimização do site é um processo que nunca tem fim.

Deverá trabalhar diariamente para conseguir solidificar e melhorar as suas posições nos motores de busca.

• Vá a Analyze Your Site - Analyze Link Popularity.

Aqui tem 5 tabs que lhe permitem identificar o que os concorrentes andam a fazer. Na versão gratuita apenas podemos utilizar 3 dessas funcionalidades.

#### <span id="page-46-2"></span>INBOUND LINKS - QUANTIDADE DE LINKS

Neste primeiro tab, podemos analisar quantos links temos para o nosso site. Já sabe que a quantidade e principalmente a qualidade dos links de outros sites são os factores mais importantes numa boa optimização e promoção.

O Yahoo! detectou um link para a homepage do site.

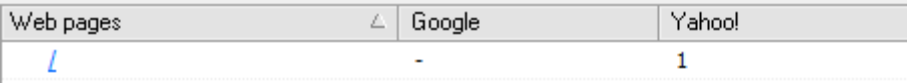

No terceiro tab pode ver as "Linking Pages", se tiver a versão completa do Web CEO.

Esta é uma funcionalidade tão importante que vale a pena comprar a versão paga só para ter acesso a estes dados.

#### <span id="page-47-0"></span>COMPETITION LINKS - LINKS PARA OS CONCORRENTES

Aqui podemos ver quantas páginas têm links para os sites que identificámos como concorrentes.

Para termos acesso detalhado à qualidade das páginas que têm links para os concorrentes precisamos também da versão completa do Web CEO.

Além disso, a versão paga faz também a análise do texto dos links. O texto dos links é muito importante para o sucesso de promoção de um site. Se tiver uma loja que vende gravatas, os melhores links serão aqueles que têm no texto:

- Comprar gravatas
- Loja de gravatas
- Compre gravatas
- Gravatas à venda

Este texto é muito mais valioso do que um link do tipo:

- Clique aqui
- Saiba mais

#### <span id="page-47-1"></span>LINKS SITES OVERVIEW - SITES COM LINKS

Este tab é bastante importante porque permite ver a página que tem o link para o nosso site e para os sites dos concorrentes.

Podemos ver a página, mas não conseguimos abrir automaticamente. Para isso, é preciso a versão paga do Web CEO.

Todas as tarefas essenciais podem ser realizadas por este software fantástico e mesmo a versão gratuita é bastante poderosa. No entanto, se quer realmente ter muito sucesso nos motores de busca, a versão paga do Web CEO é um excelente investimento.

## <span id="page-47-2"></span>**TÉCNICAS PARA AUMENTAR AS VISITAS**

Neste capítulo vai aprender mais algumas formas de aumentar o tráfego para o seu site, GRATUITAMENTE. Um site sem tráfego não dura muito tempo. Um site com muito tráfego é garantia de sucesso.

Se quer mesmo que o seu site seja um sucesso, é preciso aumentar o número de visitantes que recebe todos os dias. Aumentar o tráfego é complicado e demora tempo mas, por outro lado, não precisa de gastar muito dinheiro.

O mais importante é ter a consciência de que o tráfego demora tempo a conseguir. É preciso paciência, muito trabalho e determinação.

Não há grandes segredos sobre a melhor forma de atrair visitantes para o seu site. Existem várias alternativas e todas elas podem ser postas em prática com sucesso.

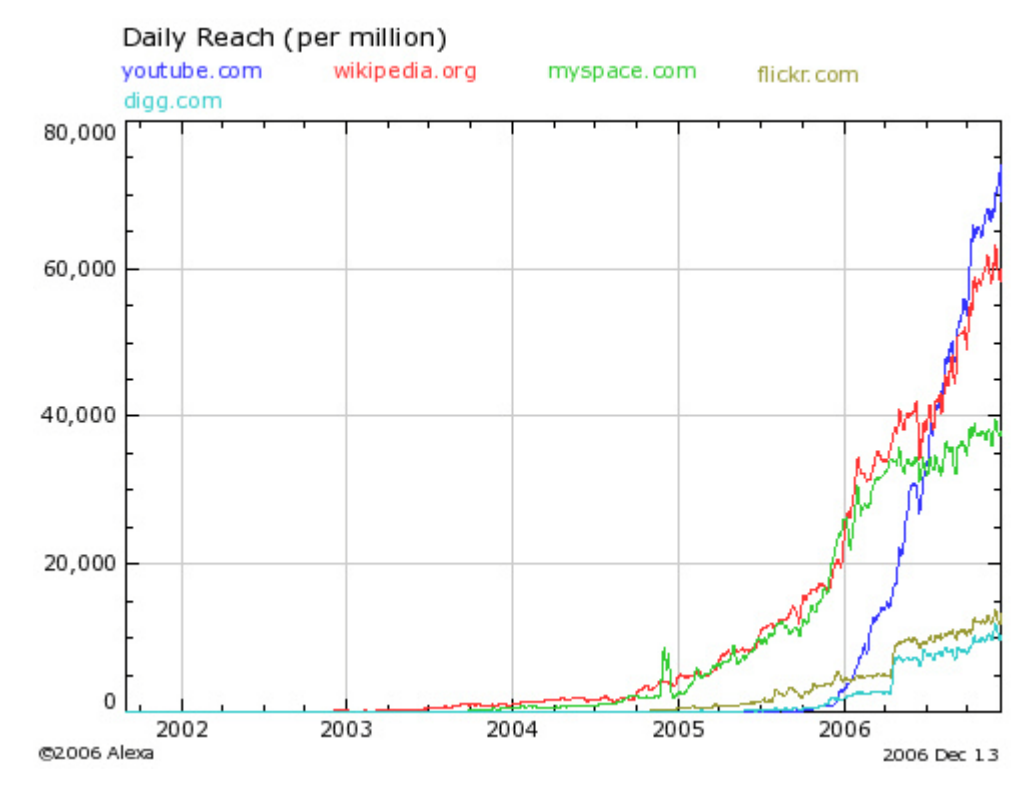

## Elementos Importantes

Não precisa de ser webdesigner para criar páginas bem estruturadas, do ponto de vista de optimização para os motores de busca. Basta seguir algumas regras e boas práticas da indústria para garantir que o conteúdo é relevante e facilmente acedido pelas ferramentas dos motores de busca.

Existem três elementos fundamentais numa página HTML:

- O título da página
- A descrição da página
- As palavras-chave da página

Para optimizar uma determinada página para uma palavra-chave (por exemplo: 'gelados') é fundamental que apareça em todos os elementos referidos.

## <HTML> <HEAD> <TITLE>COMPRAR OS MELHORES **GELADOS**</TITLE> <META NAME="DESCRIPTION" CONTENT="APRENDA COMO ESCOLHER E COMPRAR OS MELHORES **GELADOS**"> <META NAME="KEYWORDS" CONTENT="**GELADOS**, BAUNILHA, CHOCOLATE, LEITE"> </HEAD>  $<$ /HTML $>$

Se utilizar uma plataforma de blog, como o wordpress, não precisa de ser preocupar com isto, porque existem plugins que permitem preencher facilmente cada um destes elementos.

Cabeçalhos No Conteúdo

Os cabeçalhos utilizam as tags H1, H2, H3 e por aí adiante. As três primeiras são as mais importantes.

Cada página deve ter apenas um <H1> e conter a palavra-chave na sua descrição, normalmente para atrair tráfego para frases mais compridas (long tail keywords).

Neste exemplo, poderia fazer:

<H1>Gelados De Baunilha</H1>

Este cabeçalho deve aparecer o mais acima possível no documento e servir como um título descritivo para o leitor.

As outras TAGS devem aparecer no resto da página, para marcarem novas secções dentro do conteúdo.

As TAGS já tiveram mais relevância na optimização para motores de busca, mas deve continuar a ter alguma atenção no seu preenchimento porque são informações que aparecem quando os motores de busca estão a apresentar o seu site nas listagens.

Actualmente, os motores de busca dão mais importância ao conteúdo e aos links que recebe, porque as TAGS foram alvo dos spammers no passado.

#### <span id="page-49-0"></span>SUBMETER EM MOTORES DE BUSCA

Existem dezenas de motores de busca em português e milhares de motores de busca em todo o mundo, mas a maior parte é irrelevante no que diz respeito a trazer tráfego para o seu site.

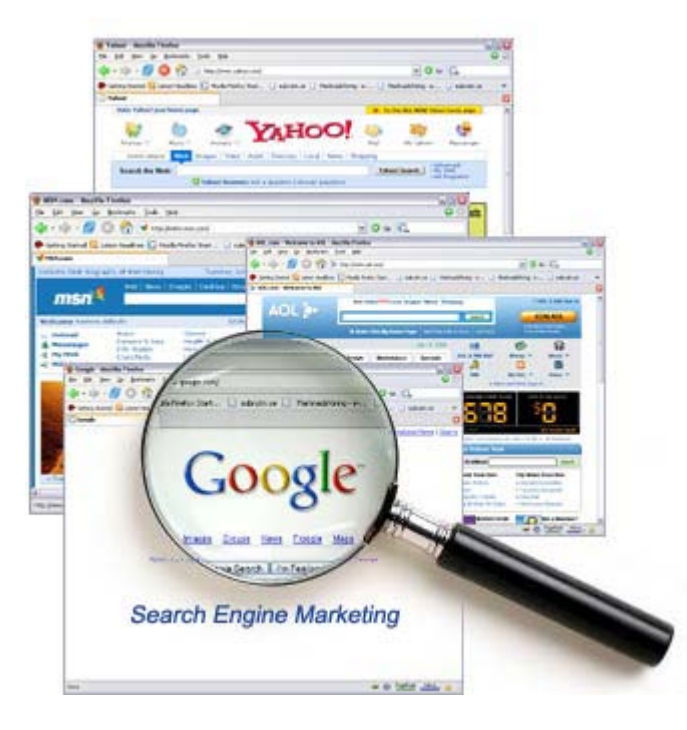

Os motores de busca mais populares são:

- [www.google.com](http://www.google.pt/)
- [search.yahoo.com](http://search.yahoo.com/)
- [www.bing.com](http://www.bing.com/)
- [www.altavista.com](http://www.altavista.com/)

Mesmo para encontrar informação em português, estes são os mais utilizados pelos utilizadores. No entanto existem bons sites locais, como é o caso do [sapo.pt](http://www.sapo.pt/) ou do [uol.com.br.](http://www.uol.com.br/)

Deve focar as suas atenções para a divulgação do site nestes motores de busca principais, em vez de perder o seu tempo a tentar submeter a todos os motores de busca existentes na internet. Muitos deles não são mais do que espelhos dos principais, por isso basta que apareça nos grandes.

## <span id="page-50-0"></span>CONTEÚDO SUFICIENTE

É importante que tenha conteúdo suficiente para poder ser indexado com relevância nos motores de busca.

Aqui ficam os links para submeter a alguns dos principais:

- <http://www.google.com/addurl/>
- <http://www.bing.com/docs/submit.aspx>
- [http://directorio.sapo.pt/form/form\\_normal.html](http://directorio.sapo.pt/form/form_normal.html)
- <http://www.aeiou.pt/adicionar/>
- <http://www.portugalindex.com/addurl.php>

## • <http://www.leme.pt/pesquisa/addurl.cgi>

Não espere que o seu site seja indexado imediatamente. Pode levar semanas ou meses até que comece a aparecer nos resultados. O Google era dos motores de busca que mais demoravam a adicionar novos sites, mas agora é bastante mais rápido.

Para confirmar se já aparece nestes motores de busca, coloque o endereço do seu site directamente na caixa de pesquisa. Se aparecerem resultados, os primeiros serão com certeza do seu site.

Não cometa o erro de submeter mais do que uma vez, porque corre o risco de ser banido das listagens destes motores de busca. Tenha paciência e continue a criar conteúdos interessantes.

Lembre-se que o mais importante é ter muito conteúdo. É disso que vivem os motores de busca.

## <span id="page-51-0"></span>COMENTAR EM BLOGS

Há cada vez mais blogs em cada vez mais temas e com muita informação útil para os utilizadores da internet. Saiba como pode aumentar o tráfego comentando em blogs do seu nicho de mercado.

A maior parte dos blogs permite que os utilizadores coloquem comentários e, dentro do comentário ou na assinatura, coloquem o seu site. Por isso, procure blogs dentro do seu nicho de mercado e que atraiam o mesmo tipo de visitantes que você pretende. Não vá comentar em todos os blogs que encontrar…

## <span id="page-51-1"></span>COMENTÁRIOS COM VALOR

Da mesma forma, faça um comentário interessante para a comunidade do blog. Não chegue lá a escrever aquelas frases:

- Muito engraçado!
- Muito útil!
- Concordo!
- Discordo!
- Visitem o meu site!

<span id="page-51-2"></span>Se colocar comentários destes, o mais certo é não ser aprovado pelo webmaster do blog. Além disso, mesmo que seja aprovado o comentário é tão mau que não conseguirá incentivar os leitores a seguirem o link.

O seu principal objectivo deve ser o de melhorar a sua credibilidade no nicho de mercado onde pretende estar presente. Fazendo comentário inteligentes e úteis é a única forma de conseguir atrair a atenção dos outros visitantes e fazê-los chegar ao seu site. Pode ser até que convença o próprio dono do blog a seguir o seu site.

Imagine que escreveu um blog sobre bicicletas e agora anda à procura de blogs relacionados com bicicletas. Encontrou um que faz análises a modelos de montanha, mas o artigo encontra-se incompleto e você pode dar muito mais informações sobre aquele modelo. Coloque no comentário e os outros leitores verão que você entende do que está a falar.

É de bom-tom que dê sempre uma apreciação positiva ao dono do blog, dizendo que o artigo está excelente e colocando apenas algumas notas.

É possível ganhar muito tráfego gratuito a comentar nos blogs certos, mas também é possível perder muito tempo e não ter resultados. É uma questão de escolher os blogs certos e de participar na comunidade criando valor.

#### <span id="page-52-0"></span>TROCA DE LINKS

Actualmente, os motores de busca utilizam a popularidade dos links como um dos factores mais importantes para conseguir colocar um site nos primeiros lugares. É talvez o mais importante…

O Google e os outros motores de busca sabem que se o seu site tem muitos links de outros sites, é porque deve ser importante. No entanto, como havia muita gente a tentar enganar os motores de busca, adicionando links de várias fontes, estes passaram a dar mais importância à qualidade do que à quantidade. É preferível ter 1 link de um site importante no seu nicho de mercado do que ter 100 links de sites irrelevantes para o seu tema.

#### <span id="page-52-1"></span>TROCAR LINKS RELEVANTES

Como links de sites diferentes são irrelevantes para o seu nicho de mercado, mais vale concentrar as suas atenções nos poucos sites que lhe interessam. Todos os outros serão menos relevantes aos olhos dos motores de busca.

Claro que não conseguirá links dos seus concorrentes, no entanto é possível arranjar links de sites que complementam as suas informações. Por exemplo, se tiver um site sobre ganhar dinheiro, pode trocar links com sites sobre investimentos, negócios, emprego, etc.

Além dos links serem irrelevantes para os motores de busca, também não levarão tráfego qualificado para o seu site. Se escreve sobre ganhar dinheiro e recebe um visitante que vem de um site sobre relógios, não espere que ele fique muito tempo…

## <span id="page-53-0"></span>LINKS CONTEXTUAIS

Os melhores links são os que aparecem dentro do conteúdo do artigo, porque funciona como complemento para a informação que você está a dar. Voltando ao exemplo de ganhar dinheiro, se você fizer um artigo sobre as formas de ganhar dinheiro a investir em acções, pode colocar um link para um site que ensine tudo sobre investimentos na bolsa de valores.

Os motores de busca sabem interpretar o contexto do seu site e darão pontos ao link, porque está relacionado com o que está a escrever.

#### <span id="page-53-1"></span>ESCREVER ARTIGOS NOUTROS SITES

Uma das melhores formas de conseguir atrair tráfego dentro do seu nicho de mercado é oferecendo os seus serviços a um site mais antigo e bem estabelecido na internet.

Contacte o dono do site e peça-lhe para colocar um artigo seu gratuitamente. Ele ficará com conteúdo gratuito e você coloca um link no final do artigo, para que os leitores possam seguir até ao seu site.

Deverá criar um artigo original e de boa qualidade para oferecer ao outro site. Não reutilize um artigo seu porque terá problemas de duplicação de informação. Tem de escrever um excelente artigo e dar o seu contributo à melhoria do conteúdo do outro site.

Se conseguir, e estiver interessado, poderá fazer mais do que um artigo. Para quem recebe há vantagens, porque têm conteúdo gratuito e uma pausa na sua actividade de produzir bons artigos. Para quem escreve os artigos, consegue visibilidade dentro do nicho de mercado onde actua. Por exemplo, os bloggers mais famosos dentro do nicho de ganhar dinheiro na internet têm frequentemente guest posts que abordam temas interessantes para os leitores.

#### <span id="page-53-2"></span>CRIAR FEED RSS

Uma feed RSS é uma forma simples de qualquer pessoa conseguir acompanhar as novidades de um site interessante. Todos os sites de notícias importantes têm este tipo de tecnologia.

Sempre que uma notícia é publicada, o leitor recebe o texto num qualquer software que permita ler RSS.

Se criar um feed RSS no seu site, os seus leitores poderão acompanhar diariamente todos os seus artigos, sem terem de estar constantemente a visitar o site para ver se existe alguma coisa nova. Sempre que escrever um novo artigo, eles serão alertados.

Se utilizar uma plataforma de blogs mais comum, como o Wordpress ou o Blogger, é muito simples adicionar essa funcionalidade.

#### <span id="page-54-0"></span>FREQUENTAR FÓRUNS

Os fóruns são locais de discussão na internet que pode aproveitar quando pretende divulgar determinados artigos e atrair tráfego para o seu site.

## <span id="page-54-1"></span>PARTICIPAR EM FÓRUNS

É importante que escolha fóruns que sejam dentro do seu nicho de mercado, para que o tráfego seja feito de leitores que partilham os mesmos interesses.

Se participar num fórum como especialista em determinado nicho, conseguirá atrair a atenção de outros leitores. É tráfego gratuito para o seu site. É preciso ganhar credibilidade através de uma participação inteligente.

Uma das formas de divulgar o seu site é colocando o endereço na sua assinatura do perfil. Sempre que escrever uma mensagem no fórum, a sua assinatura aparecerá no final, com o seu endereço destacado.

Procure um ou mais fóruns que encaixem dentro do seu nicho de mercado. Também não vale a pena participar em dezenas de fóruns, porque não conseguirá acompanhar e ter uma presença regular de qualidade.

Depois de escolher o fórum onde quer participar, registe-se e comece a visitar frequentemente as conversas abertas. Sempre que tenha algum conselho interessante, partilhe com os outros membros do fórum. Ao longo do tempo irá ganhar credibilidade perante os outros membros, ganhando assim tráfego de qualidade para o seu site. A vantagem é que os visitantes que vêm de fóruns já o conhecem e consideram-no uma autoridade, estando mais receptivos a recomendações que você faça no seu site. É mais fácil vender produtos e serviços a este tipo de visitantes.

Como vai deixar mensagens em várias páginas dos fóruns, conseguirá também mais backlinks para o seu site. Alguns dos quais podem ser de qualidade, se conseguirem um bom pagerank.

#### <span id="page-54-2"></span>ENCONTRAR FÓRUNS

Se é um especialista num determinado nicho de mercado, provavelmente já conhece e frequenta fóruns relacionados com o tema do seu site. Se não o faz, procure no google porque encontrará com relativa facilidade. Existem fóruns para praticamente tudo o que possa imaginar.

#### <span id="page-55-0"></span>CRIAR UM EBOOK

Uma das formas mais eficazes de aumentar o tráfego para o seu site é criando um ebook que pode ser descarregado por qualquer pessoa. Um ebook é um livro digital que pode ser lido em qualquer computador pessoal (como este que está a ler).

Uma das vantagens do ebook é o efeito de marketing viral. As pessoas lêem o livro e passam-na a outras pessoas, que o lêem também e o voltam a passar.

#### <span id="page-55-1"></span>TEMA DO LIVRO

O ideal é criar o ebook com o mesmo tópico do seu site. Muitas pessoas utilizam artigos do próprio site para terem conteúdo interessante. Se já tem conteúdo criado no site, escolha os melhores artigos e coloque-os num PDF.

O importante é criar o livro de forma a ensinar, passo-a-passo, como fazer determinada coisa dentro do seu tópico. Por exemplo, se tiver um site sobre o Windows Vista pode criar um ebook com dicas para tornar o sistema operativo mais rápido.

#### <span id="page-55-2"></span>SOFTWARE PARA EBOOKS

Qualquer programa que permita a criação de um PDF, pode ser utilizado para criar o ebook. Basta escrever o texto num normal editor de texto, como o Windows Word e imprimir para uma impressora especial que transforma o documento em PDF.

Se utilizar o Open Office, poderá criar o PDF facilmente porque tem essa funcionalidade integrada no Open Office Writer.

Depois de criar o ebook, basta divulgá-lo noutros sites para que os visitantes possam descarregar o livro gratuitamente. Tem também a opção de vender o livro e ganhar dinheiro com isso. O mais importante é ter o conteúdo certo para escrever um livro com algumas dezenas de páginas.

Importante também é que coloque links para o seu site, ou programas de afiliados, para poder aumentar o tráfego para o seu projecto.

#### <span id="page-55-3"></span>CRIAR CONTEÚDO

<span id="page-55-4"></span>Esta é a última dica para aumentar o tráfego do seu site e é talvez a mais importante de toda a série de artigos para ganhar mais visitantes para as suas páginas.

O que os motores de busca mais adoram é conteúdo de qualidade, muito conteúdo. Quanto mais conteúdo tiver para o seu nicho de mercado, mais relevante serão os seus artigos e melhor posicionamento terá nas listagens do google (e dos outros motores de busca).

O conteúdo é a base de tudo. É devido ao conteúdo que os motores de busca o indexam bem, é devido ao conteúdo que os visitantes se transformam em leitores assíduos, é devido ao conteúdo que os seus leitores assinam a newsletter ou compram produtos e serviços recomendados.

Se criar bom conteúdo frequentemente, conseguirá uma legião de seguidores.

O conteúdo relevante e frequente é o que faz visitantes satisfeitos!

O segredo do sucesso de um site é o seu conteúdo. Se não tem conteúdos bons no seu site, nunca conseguirá ser o dono de um site de sucesso. Os motores de busca utilizam esse conteúdo para trazer visitantes qualificados para o site. Se escrever sobre gatos, receberá tráfego de pessoas que estão à procura de informações relacionadas com gatos.

## <span id="page-56-0"></span>COMO CRIAR BOM CONTEÚDO

O conteúdo de qualidade só aparece se for dentro de um tópico em que você se sinta confortável. Se não gostar do nicho de mercado, não interessa se é um nicho competitivo ou não, você não conseguirá criar conteúdos durante muito tempo.

Veja os sites que estão a competir com o seu e analise o conteúdo que eles têm. Consegue criar artigos melhores? Então avance e comece a escrever, porque o tráfego chegará mais tarde. Não copie o conteúdo dos seus concorrentes! Escreva sobre os mesmos assuntos mas com textos originais.

Se o seu concorrente tem um bom artigo com 500 palavras, crie um dentro do mesmo tópico e expanda-o até 1000 palavras. Pegue nos assuntos importantes que estão escritos e desenvolva-os até conseguir criar um artigo muito melhor e mais útil para os leitores. Não é assim tão difícil se você for um especialista no seu nicho de mercado. Dá trabalho, mas não é difícil.

## <span id="page-56-1"></span>CONCORRÊNCIA NO CONTEÚDO

Não tenha medo da concorrência no seu nicho de mercado. Actualmente é impossível estar num nicho minimamente interessante, sem ter qualquer concorrente. Foque-se em criar um site melhor do que a sua competição. Vai levar tempo, podem passar vários meses até conseguir ultrapassá-los, mas se continuar a actualizar o seu site, vai ter sucesso porque está a montar o site referência na sua área.

Deve promover o seu conteúdo noutros sites, conforme já vimos nos artigos anteriores, mas não perca demasiado tempo com isso. Divulgue alguns dos artigos

regularmente e verá que os outros sites começarão a criar links para si. Os outros webmasters também gostam de criar ligações para sites autoritários. Isto é muito valioso para os motores de busca.

## <span id="page-57-0"></span>UM SITE NUNCA ESTÁ COMPLETO!

Um bom site, num bom nicho de mercado, nunca está concluído porque existem sempre novidades para dar à comunidade. Os utilizadores assinam as newsletters e as feeds RSS por causa do conteúdo frequente. Querem estar a par das novidades num tema de que gostam.

O conteúdo é o rei para aumentar o tráfego . Esta é a dica mais importante para criar um site de sucesso.

## <span id="page-57-1"></span>**CONCLUSÃO**

Se chegou até aqui, parabéns!

Tem tudo o que precisa para criar e promover o seu primeiro site.

E tudo de forma gratuita…

Com a aprendizagem e a prática irá criar sites cada vez com mais qualidade e potencial para ter sucesso na internet.

Agora, meta mãos à obra e comece o seu primeiro site!